## <span id="page-0-0"></span>**LAPORAN KERJA PRAKTEK DISTRIBUTED CONTROL SYSTEM PADA AREA PULP MAKING 8 PT INDAH KIAT PULP & PAPER PERAWANG**

Disusun oleh:

**MUHAMAD SYAFRIZAL NIM: 3103211287**

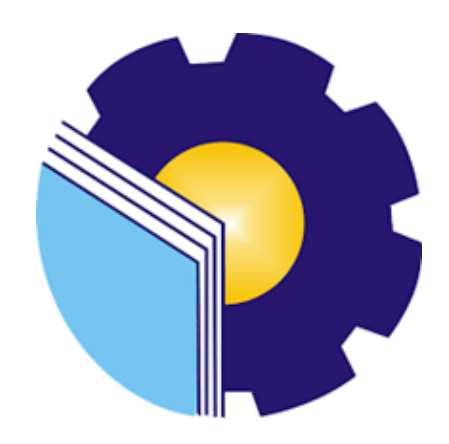

# **PROGRAM STUDI DIPLOMA III TEKNIK ELEKTRO JURUSAN TEKNIK ELEKTRO POLITEKNIK NEGERI BENGKALIS-RIAU**

**2023**

## **LEMBAR PENGESAHAN**

## <span id="page-1-0"></span>**LAPORAN KERJA PRAKTEK PT. INDAH KIAT PULP & PAPER PERAWANG**

Ditulis Sebagai Salah Satu Syarat Untuk Menyelesaikan Kerja Praktek (KP)

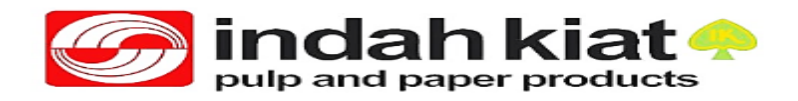

#### **MUHAMAD SYAFRIZAL 3103211287** Perawang, 31 Agustus 2023

Pembimbing Lapangan Dosen Pembimbing PT. Indah Kiat Pulp & Paper Perawang

Program Studi D3 Teknik Elektronika

**Daya Sari Agustiawan, MT NIK: 812356 NIP: 198508012015041005**

Disetujui/Disahkan Oleh :Abdul Hadi, ST., M.T.

NIP. 199001182019031017

## **LEMBAR PENGESAHAN LAPORAN KERJA PRAKTEK**

<span id="page-2-0"></span>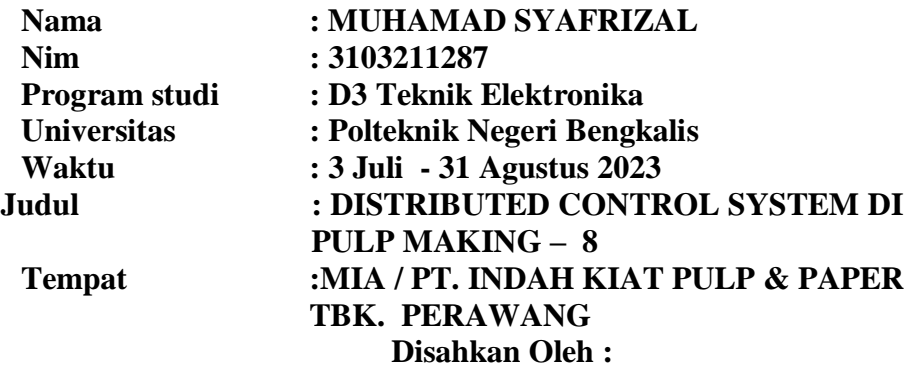

**MENGETAHUI**

رونو ويع  $\overline{\mathbf{z}}$ 

KALMEN LUBIS<br>
Kepala Seksi Pembimbing Lapar

**Pembimbing I Pembimbing II** 

Pembimbing Lapangan

**KOORDINATOR KP PUBLIC AFFAIR**

PURNAYUDHATARINGA N.S.I.Kom SAP:1148395

ARMADI,SE.,M.E NIK:1013966

#### **KATA PENGANTAR**

<span id="page-3-0"></span>Dengan mengucapkan puji syukur atas kehadirat Allah SWT yang telah memberikan rahmat dan karunia-nya kepada penulis, Dan juga dukungan dari orang tua sehingga penulisan LAPORAN KERJA PRAKTEK dapat terselesaikan denganbaik.

Laporan ini dapat terselesaikan atas bantuan dan bimbingan dari semua pihak. Untuk itu penulis mengucapkan terima kasih kepada semua pihak yang ikut membantu dalam penyelesaikan laporan ini,terutama kepada:

- 1. Allah SWT yang telah memberikan bantuan dan hidayah-nya yang tak terhingga banyaknya.
- 2. Orang tua dan Keluarga yang telah memberikan bantuan dan dukungan sampailaporan kerja praktek tersele.saikan.
- 3. Bapak Johny Custer, ST., MT, Selaku Direktur Politeknik Negeri Bengkalis.
- 4. Bapak Syaiful Amri,S.ST.,MT, selaku kepala jurusan Teknik Elektro PoliteknikNegeri Bengkalis.
- 5. Bapak Abdul Hadi, ST., MT, selaku ketua dari program studi Teknik ElektronikaPoliteknik Negeri Bengkalis.
- 6. Bapak Agutiawan,S.ST.,MT, selaku dosen pembimbing kerja praktek.
- 7. Bapak Kalmen Lubis selaku ketua Automation Di Unit MIA PT. Indah KiatPulp & Paper Tbk Perawang.
- 8. Bapak Daya Sari selaku pembimbing lapangan di PT. Indah Kiat Pulp & PaperTbk Perawang.
- 9. Seluruh Karyawan PT. Indah Kiat Pulp & Paper Tbk Perawang yang telahbanyak memberikan ilmu dan dukungan selama kerja praktek.

Penulis menyadari bahwa dalam penyusunan dan penulisan laporan ini masih banyak terdapat kekurangan, sehingga penulis dengan senang hati menerima saran maupun kritikan yang bersifat membangun dari pembaca untuk menjadi bahan evaluasi penulis untuk lebih baik lagi di masa mendatang.

Dan juga diharapkan laporan ini dapat menjadi panduan ataupun referensi bagi penulis lainnya yang akan membuat laporan kerja praktek nantinya.

Akhir kata penulis berpesan kepada pembaca agar dapat membaca dan memperhatikan dengan seksama terhadap penulisan yang ada.

Perawang, 18 Agustus 2023

MUHAMAD SYAFRIZAL 3103211287

## **DAFTAR ISI**

<span id="page-5-0"></span>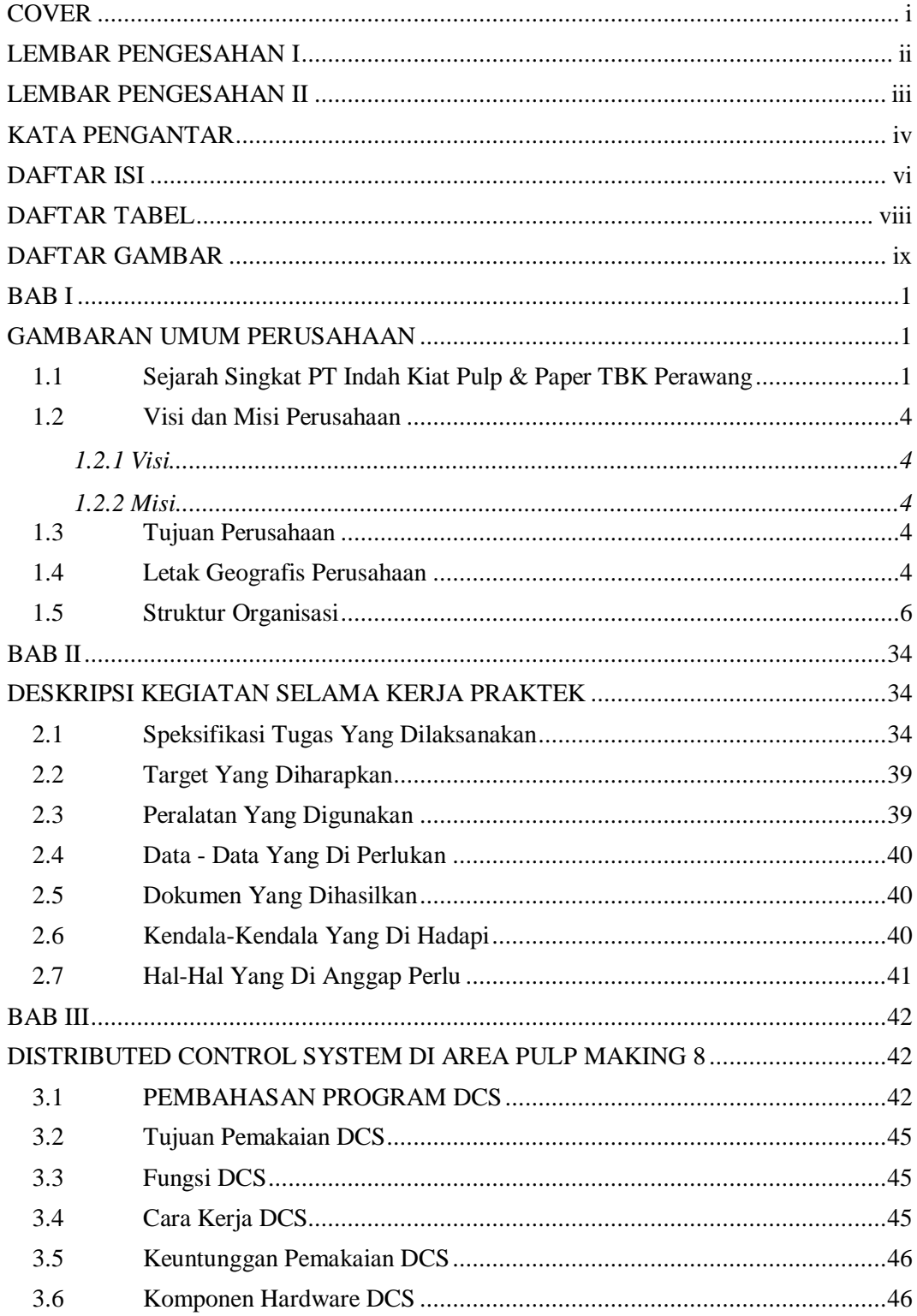

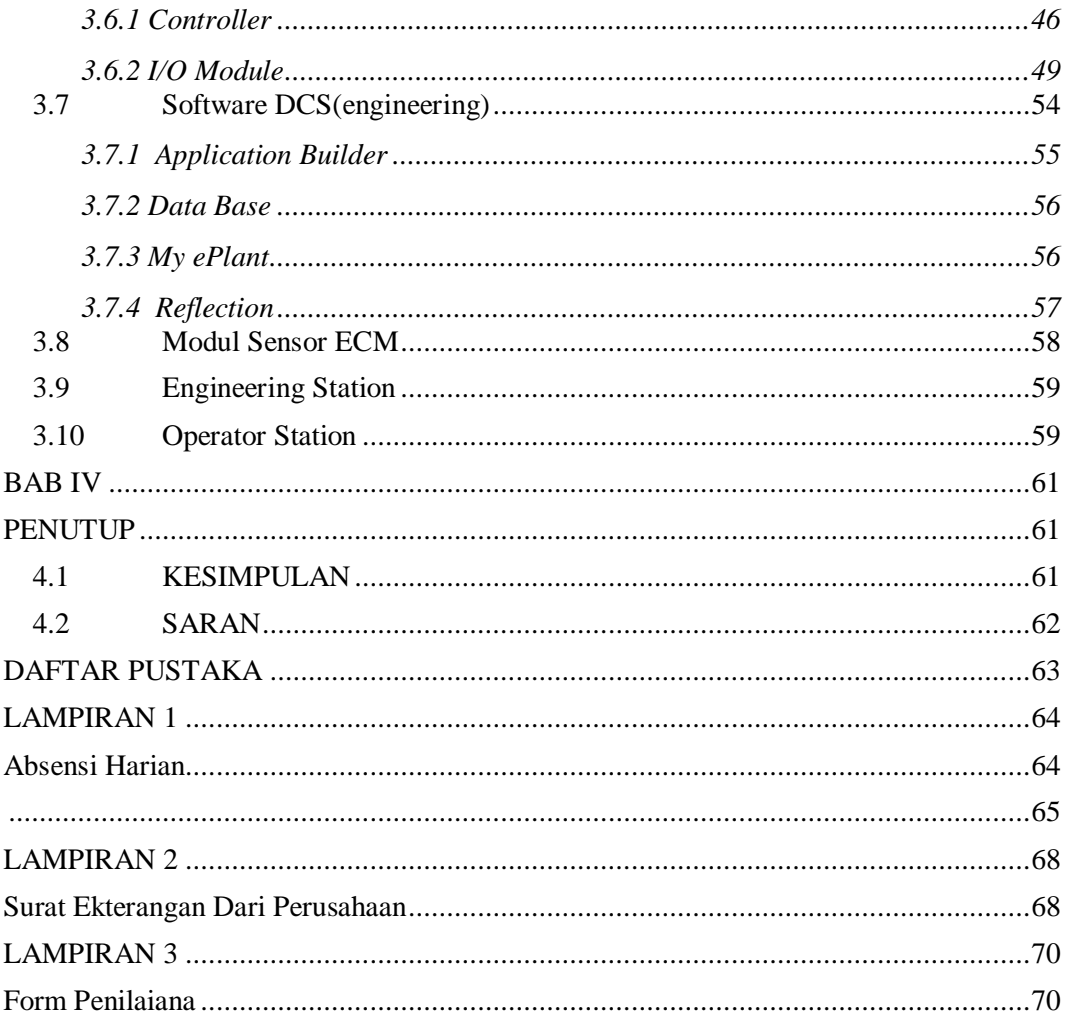

## **DAFTAR TABEL**

<span id="page-7-0"></span>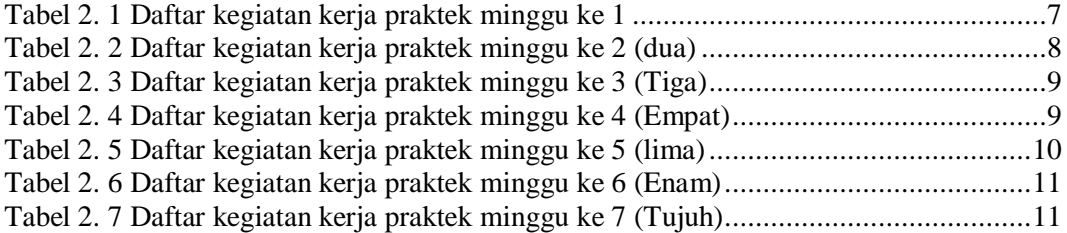

### **DAFTAR GAMBAR**

<span id="page-8-0"></span>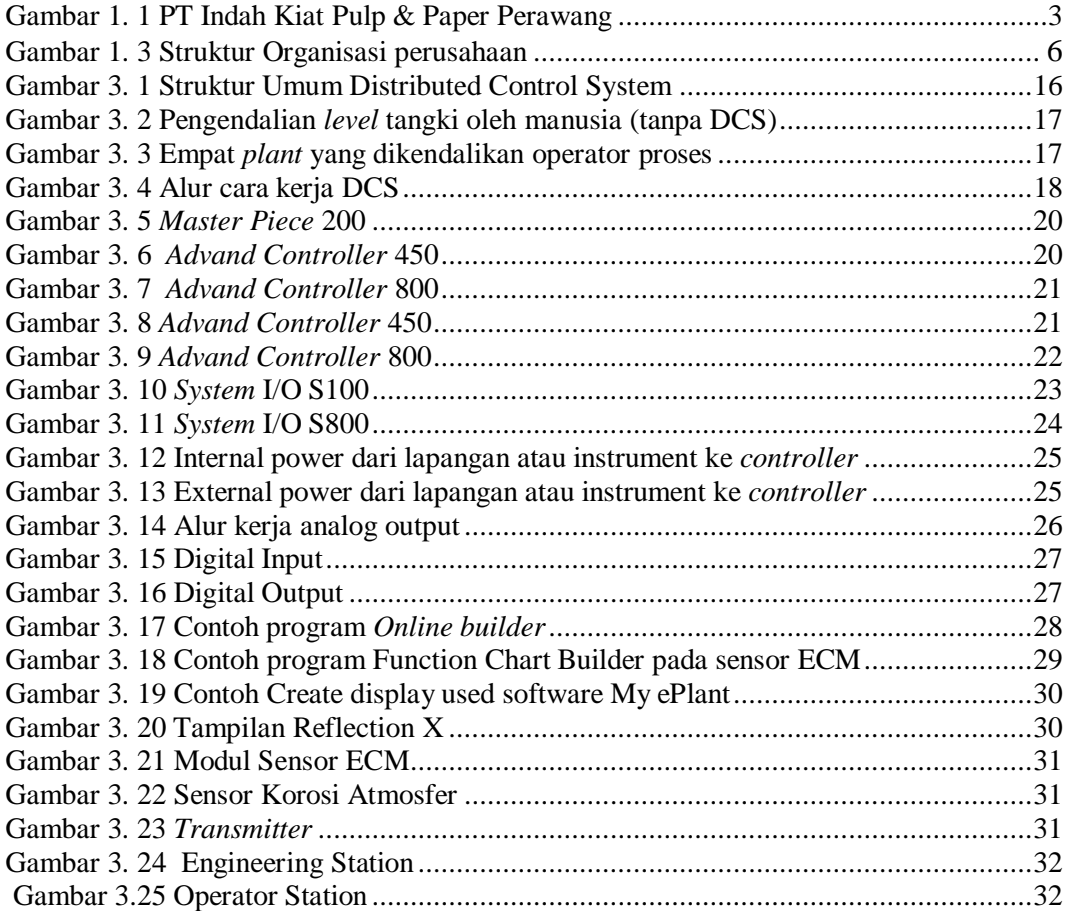

## **BAB I**

### **GAMBARAN UMUM PERUSAHAAN**

#### <span id="page-9-2"></span><span id="page-9-1"></span><span id="page-9-0"></span>**1.1 Sejarah Singkat PT Indah Kiat Pulp & Paper TBK Perawang**

Perusahaan PT. Indah Kiat Pulp & Paper Tbk Perawang adalah perusahaan Swasta Nasional yang bergerak dalam bidang industri Pulp & Paper dengan statusPenanaman Modal Asing (PMA) (Dokumen PT. Indah Kiat Pulp & Paper 2014).

PT. Indah Kiat Pulp & Paper Tbk Perawang pertama kali dipelopori oleh Soetopo Jananto (Yap Su Kie) yang pada saat itu beliau memimpin Berkat Group di tahun 1975. Berkat Group yang memiliki banyak anak angkat tersebut memulai kerjasama dengan perusahaan Chung Hwa Pulp Corporation Taiwan & Yuen Foong Yu Paper Manufacturing. Taiwan, untuk kemudian melakukan survei pertama studi kelayakan usaha dengan lokasi pendirian berbagai macam pabrik yang diantaranya.

- 1. Pabrik Kertas di Serpong Tangerang-Jawa Barat
- 2. Pabrik Pulp di Jawa Tengah, Jambi dan Riau serta tujuh daerah lainnya di Indonesia.

Pada tahun 1976, diurus perizinan pembebasan tanah, izin penanaman modal dengan status Penanaman Modal Asing (PMA) dengan izin Presiden pada tanggal 11 April 1976 (Dokumen PT Indah Kiat Pulp & Paper 2014).

Pada tanggal 7 Desember 1976 perusahaan PT. Indah Kiat Pulp & Paper (IKPP) Tbk Perawang kini telah resmi berdiri dengan notaris Ridwan Soesilo. SH Permohonan pendirian pabrik dilakukan dengan status PMA dimaksudkan untuk mendatangkan tenaga asing, karena tenaga lokal belum menguasai tentang pembuatan kertas, di samping memberikan perangsang agar investor asing mau masuk ke Indonesia.(Dokumen PT. Indah Kiat Pulp & Paper 2014)

Perencanaan pabrik dan studi kelayakan dilanjutkan pada tahun 1977 untuk menentukan proses, teknologi dan kapasitas produksi. Setelah itu. dilakukan pembangunan pabrik kertas budaya (Wood free printing & writing paper) fase I dengan memasang dua line mesin kertas yang masing-masing berkapasitas 50 ton per hari Pabrik ini berlokasi di Jl. Raya Serpong, Tangerang Jawa Barat di tepi sungai Cisadane (Dokumen PT. Indah Kiat Pulp & Paper: 2014).

Setahun kemudian dilakukan produksi percobaan pada pabrik tersebut dengan hasil cukup memuaskan. Tanggal 01 Juni 1979 dilakukan produksi komersial, sekaligus diadakan hari peresmian lahirnya PT. Indah Kiat Pulp & Paper-Tangerang Adapun tanggal itu dipilih, karena bertepatan dengan tanggal kelahiran Bapak Soetopo, disamping pembuatan logo dan motto: "Turut membangun negara, mencerdaskan bangsa dan melestarikan lingkungan" Kemudian tahun berikutnya dilakukan survey ke II di Provinsi Jambi dan Riau sebanyak sepuluh kali, menghasilkan Pabrik Kertas Tangerang fase II dengan memasang mesin kertas line ke-3 yang berkapasitas 50 ton per hari (Dokumen PT Indah Kiat Pulp & Paper 2014)

Akhirnya setelah mempertimbangkan data studi kelayakan lokasi tahun 1975 Khususnya lokasi pabrik yang sesuai dengan sumber bahan baku pengangkutan dan lain sebagainya, maka studi lanjutan dilakukan di desa Pinang Sebatang dan Perawang, Kecamatan Tualang Kabupaten Siak Provinsi Riau dan pada tanggal 05 September 1981, dilakukan pembebasan tanah dan perizinan (Dokumen PT. Indah Kiat Pulp & Paper: 2014).

Tahun 1982 dilakukan pembukaan lahan dan perataan hutan. Hak Pengusahaan Hutan yang dimiliki PT. Indah Kiat Pulp & Paper Tbk Perawang meliputi pemungutan dan penebangan, pemeliharaan dan perlindungan serta penjualan hasil:

- 1. HPH (Hak Penebangan Hutan), pembalakan (Logging) adalah hak pengusahaan hutan dengan tujuan pemanfaatan kayu (Log) untuk dijual dengan prinsip dan asas lestari yang berkesinambungan.
- 2. HTI (Hutan Tanaman Industri) adalah hak pengelolaan hutan yang tidak produktif menjadi hutan produktif dengan cara penanaman hutan buatan dari

jenis yang mempunyai nilai ekonomi tinggi.

3. Izin Pemanfaatan Kayu (IPK) adalah hak untuk pemanfaatan kayu dari wilayah hutan yang akan dikonversikan menjadi lain dalam waktu maksimum satu tahun.

Sementara itu pengoperasian mesin kertas line 3 di pabrik kertas Tangerang dilakukan disamping persiapan lokasi pabrik Pulp di desa Pinang Kabupaten Siak Sri Indrapura, Provinsi Riau.

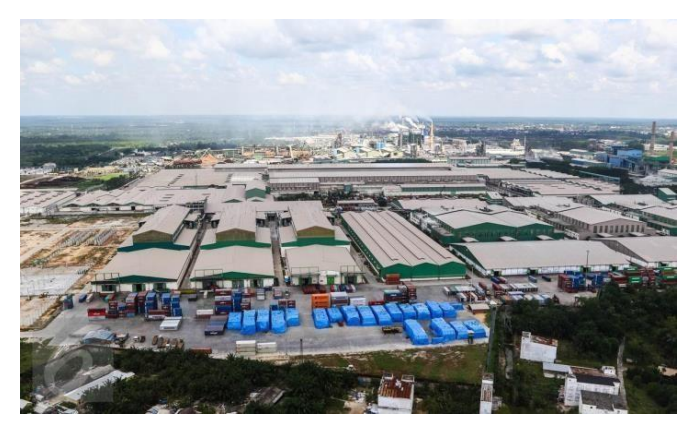

Gambar 1. 1 PT Indah Kiat Pulp & Paper Perawang

<span id="page-11-0"></span>Setahun kemudian pembangunan fisik pabrik fase 1 dimulai di Provinsi Riau Secara bersamaan dibangun pula fasilitas bongkar muat berupa pelabuhan khusus yang dapat disandari oleh Kapal Samudera dengan bobot mati lebih dari 6000 ton, yang berjarak lebih kurang 15 km dari lokasi pabrik di tepi Sungai Siak (Dokumen PT. Indah Kiat Pulp & Paper: 2014).

Produksi percobaan pabrik Pulp dilakukan ditandai dengan peresmian pabrik oleh Presiden Republik Indonesia Bapak Soeharto, pada tanggal 24 Mei 1984. Saat itu kapasitas pabrik pulp sulfat yang dikelantang (Bleached Kraft Pulp) adalah 75000 per tahun, sehingga kebutuhan pulp untuk pabrik kertas di Tangerang tidak perlu diimpor lagi, melainkan dipenuhi oleh pasokan Pulp dari Provinsi Riau. Pabrik ini merupakan pabrik Pulp Sulfat Kelantang berbahan baku kayu pertama di Indonesia. Pada tahun ini juga dimulai pembangunan Hutan Tanaman Industri (HTI) tahap II.

#### <span id="page-12-0"></span>**1.2 Visi dan Misi Perusahaan**

#### <span id="page-12-1"></span>1.2.1 Visi

Visi dari PT. Indah Kiat Pulp & Paper adalah menjadi perusahaan kertas yang berstandar internasional dengan kualitas kertas yang sangat baik dan bisa bersaing dengan perusahaan kertas lainnya baik dari tingkat domestik maupun internasional

#### <span id="page-12-2"></span>1.2.2 Misi

Misi dari PT. Indah Kiat Pulp & Paper adalah bekerja dengan integritas dan komitmen kepada pelanggan, karyawan dan para pemegang saham dalam waktu yang bersamaan dan memantapkan perhatian kepada pengawasan terhadap kualitas dan performa serta prima dari produk kertas industri PT. Indah Kiat Pulp & Paper (Dokumen PT Indah Kiat Pulp & Paper 2014).

#### <span id="page-12-3"></span>**1.3 Tujuan Perusahaan**

Tujuan yang dimiliki oleh PT. Indah Kiat Pulp & Paper Tbk Perawang adalah menghasilkan pulp dan produk kertas dengan kualitas sesuai persyaratan secara konsisten, menghasilkan produk-produk dengan harga yang wajar dan bersaing, pengiriman dan pelayanan yang tepat waktu (Dokumen PT. Indah Kiat Pulp & Paper 2014).

#### <span id="page-12-4"></span>**1.4 Letak Geografis Perusahaan**

PT. Indah Kiat Pulp & Paper Perawang mempunyai dua lokasi utama, yaitu lokasi kantor dan lokasi pabrik. Lokasi kantor terletak di Jl. Teuku Umar No. 51 Pekanbaru, sedangkan lokasi pabrik di Jalan Raya Minas-Perawang KM 26. Desa Pinang Sebatang, Kecamatan Tualang, Kabupaten Siak, Provinsi Riau Indonesia. Sebuah kota kecil bernama Tualang Perawang atau lebih dikenal "Perawang dengan jumlah penduduk 102.306 jiwa merupakan kota industri di pinggir sungai Siak.

Kota Perawang terletak antara 032-0°51' Lintang Utara dan 101°28' 101 52' Bujur Timur di pinggir sungai Siak, ketinggian 0,5-5 dpl dengan suhu udara berkisar 22°C sampai 33 C. Wilayah Perawang seperti pada umumnya wilayah Kabupaten Siak lainnya terdiri dari dataran rendah dengan struktur tanah pada umumnya terdiri dari tanah podsolik merah kuning dan batuan dan alluvial serta tanah organosol yang glei humus dalam bentuk tanah rawa-rawa atau tanah bawah. Bentuk wilayahnya 75% datar sampai berombak dan 25% berombak sampai berbukit.

Wilayah lain yang berbatasan dengan Kota Perawang adalah sebagai berikut:

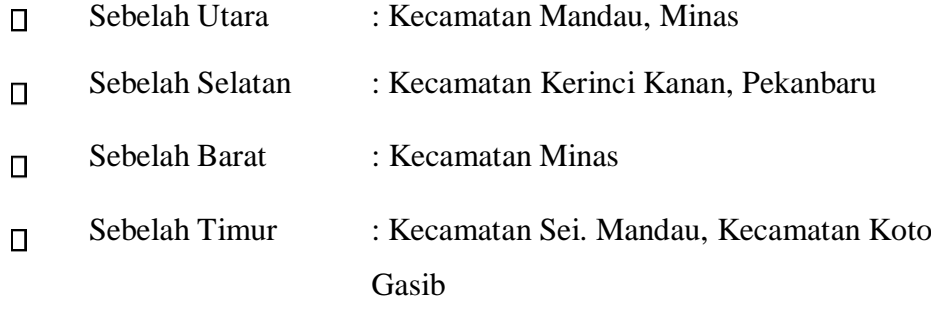

Dasar pertimbangan pemilihan lokasi tersebut adalah:

1. Lokasi tersebut dekat dengan bahan baku yang tersedia.

2. Dekat dengan sumber daya air yaitu air sungai Siak yang memiliki debit.

Lokasinya strategis, yaitu sekitar 60 Km dari Ibukota Provinsi Riau, yaitu Pekanbaru Sistem transportasi mudah, dimana tersedia jalur darat dan jalur sungai yang lancar di samping jaraknya yang cukup dekat dengan Singapura sehingga transit barang (produk dan bahan kimia) menjadi muda.

PT. Indah Kiat Pulp & Paper merupakan sektor industri yang menjadi motor penggerak perekonomian yang sangat dominan di Perawang tidak saja bagi Perawang sendiri tapi juga menjadi sektor andalan Kabupaten Siak, hingga tidak berlebihan apabila daerah ini disebut daerah industri.

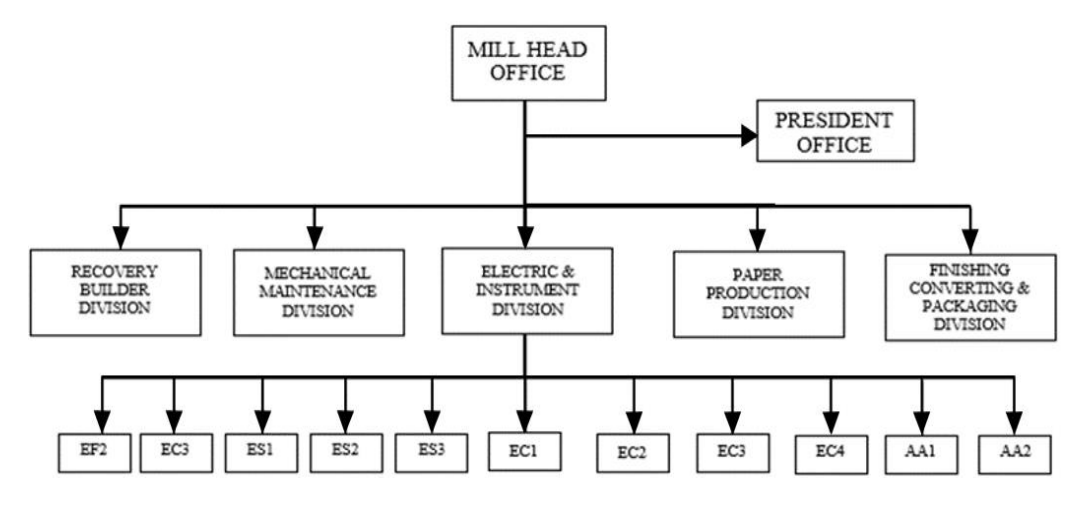

<span id="page-14-0"></span>**1.5 Struktur Organisasi**

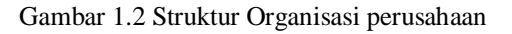

<span id="page-14-1"></span>Gambar 1.3 merupakan struktur organisasi yang ada di PT. IKPP (PT. Indah Kiat Pulp and Paper, Tbk). PT. IKPP memiliki beberapa divisi yaitu Recovery Boiler Division, Mechanical Maintenance Division (MTD), Electric and Instrument Division, Paper Production Division, Finishing Converting and Packing Division. Pada Kerja Praktik industri di PT. IKPP Perawang Mill, Tbk.

Berdasarkan latar belakang akademiknya, penulis sendiri ditempatkan pada divisi Mechanical Maintanance Departement (MTD), unit MIA (Maintenance Instrument and Automation), yaitu unit yang bertanggung jawab tentang automation engineering sistem seperti programming, networking, troubleshooting, project, sensor, stack (cerobong asap), dan preventive maintenance.

### **BAB II**

#### <span id="page-15-1"></span><span id="page-15-0"></span>**DESKRIPSI KEGIATAN SELAMA KERJA PRAKTEK**

#### <span id="page-15-2"></span>**2.1 Speksifikasi Tugas Yang Dilaksanakan**

Selama pelaksanaan kerja praktek di PT Indah Kiat Pulp & Paper TBK perawang. Penulis ditempatkan di area kerja MIA (fiber line 8,fL9,M1a whassPress) bagian automation. Kerja praktek di PT Indah Kiat pulp & paper yang dilaksanakan penulis dimulai pada tanggal 02 Juli 2023 – 31 Agustus 2023 yaitu dari mulai hari senin – jum'at dengan waktu mulai bekerja pukul 07.00 WIB hingga pukul 17.00 WIB

Berikut lampiran kegiatan selama Kerja Praktek di PT. Indah Kiat Pulp & Paper Perawang yang telah Penulis rangkum dalam tabel sebagai berikut:

<span id="page-15-4"></span>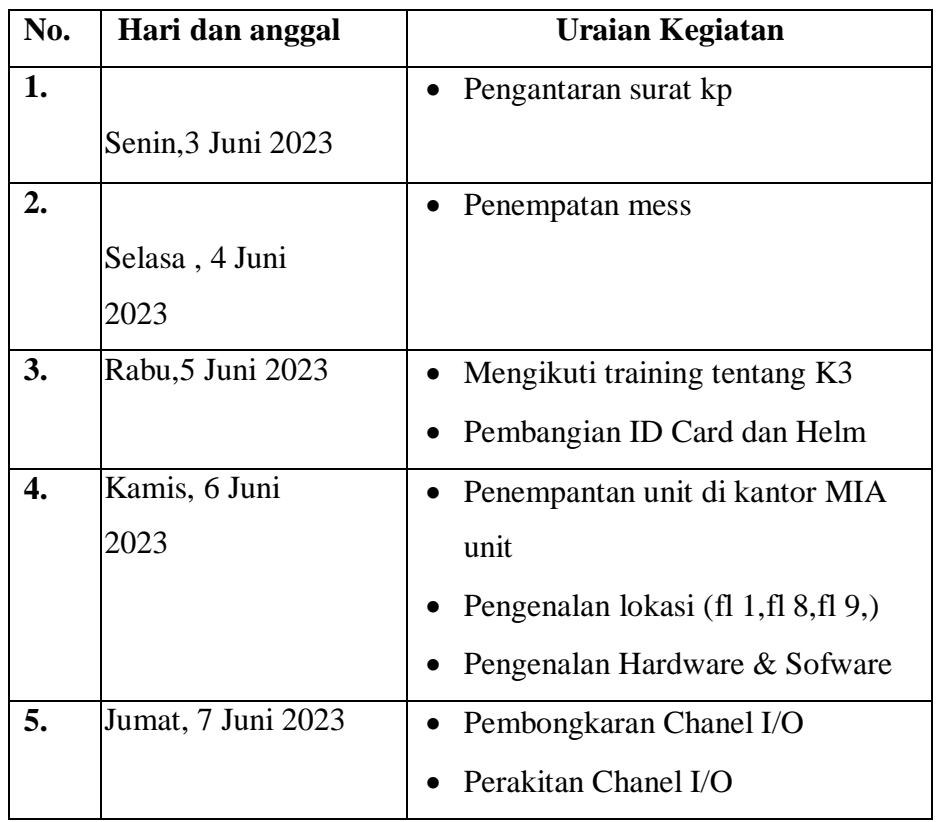

<span id="page-15-3"></span>Tabel 2. 1 Daftar kegiatan kerja praktek minggu ke 1

| No.              | Hari dan anggal     | <b>Uraian Kegiatan</b>                      |
|------------------|---------------------|---------------------------------------------|
| 1.               | Senin, 10 Juli 2023 | Standby di ruangan office MIA               |
|                  |                     | dan mempelajari tentang dasar -             |
|                  |                     | dasar program DCS.                          |
|                  |                     | Pereventive maintenance di                  |
|                  |                     | rackroom DCS PD 8                           |
|                  |                     |                                             |
|                  |                     |                                             |
| 2.               | Selasa, 11Juli 2023 | Standby dan membuat laporan KP<br>$\bullet$ |
|                  |                     | di office MIA.                              |
|                  |                     | mengikuti maintenance dan                   |
|                  |                     | cleaning rack room di FL 9 line 1           |
|                  |                     | dan 2.                                      |
| 3.               | Rabu, 12 Juli 2023  | maintenance cleaning UPS dan                |
|                  |                     | cleaning rack room di WP                    |
|                  |                     | Preventive maintance di rackroom            |
|                  |                     | DCS FL8.                                    |
| $\overline{4}$ . |                     | standby di ruangan office MIA dan           |
|                  |                     | memantau permasalahan mesin                 |
|                  |                     | dilapangan melalui program.                 |
|                  |                     | standby di ruangan office MIA dan           |
|                  | Kamis, 13 Juli 2023 | mempelajari tentang simulasi                |
|                  |                     | virtual DCS                                 |
| 5.               | Jumat, 14 Juli 2023 | Pereventive maintenance dan                 |
|                  |                     | clening pada rackroom dcs                   |

Tabel 2. 2 Daftar kegiatan kerja praktek minggu ke 2 (dua)

<span id="page-16-0"></span>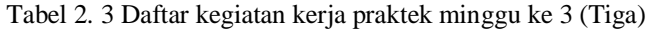

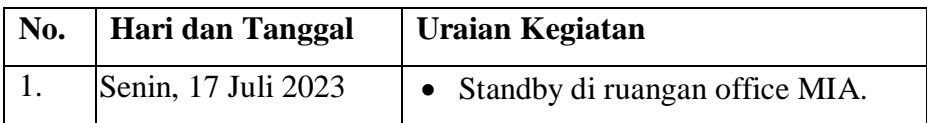

|    |                      | • Memonitoring tegangan pada fuse<br>menggunakan multitester          |
|----|----------------------|-----------------------------------------------------------------------|
| 2. | Selasa, 18Juli2023   | Standby di office MIA.<br>$\bullet$<br>Menganti fuse yang terputus    |
| 3. |                      |                                                                       |
| 4. | Kamis, 20 Juli2023   | maintenance cleaning room dan<br>preventive<br>menambah indikasi I/O. |
| 5. | Jum'at, 21 Juli 2023 | Gotong royong<br>Standby di ruangan office MIA.<br>Clening room       |

<span id="page-17-0"></span>Tabel 2. 4 Daftar kegiatan kerja praktek minggu ke 4 (Empat)

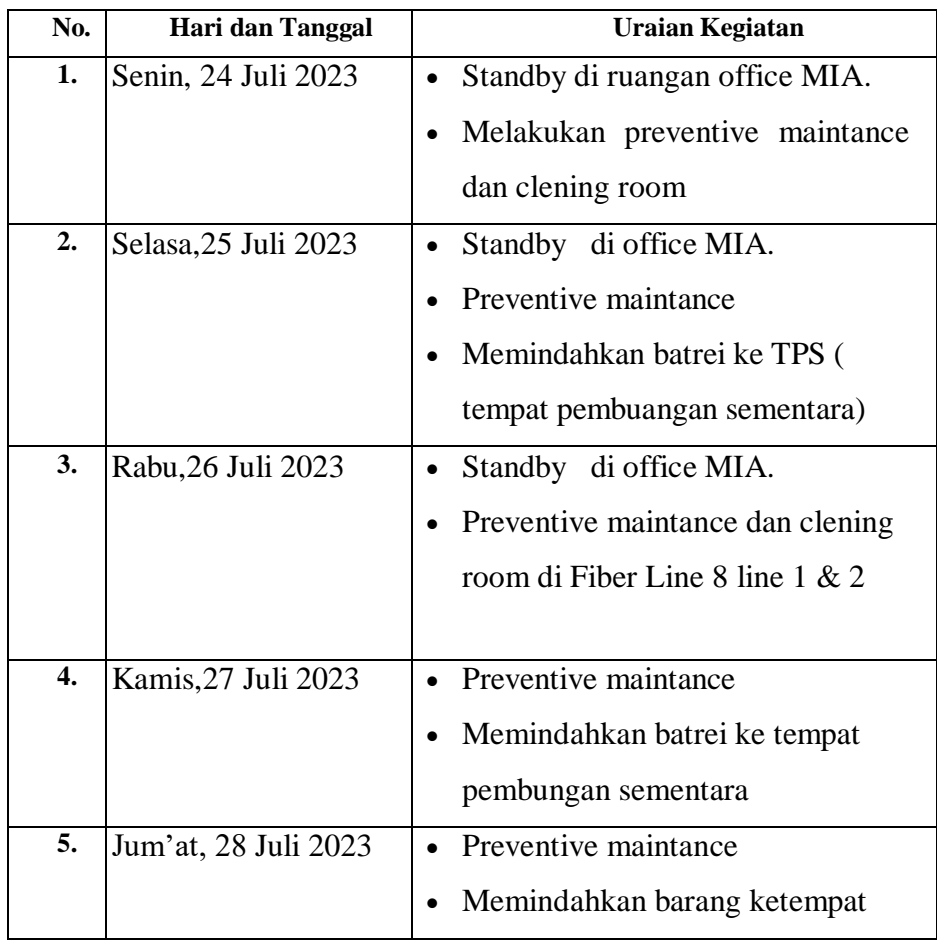

| pembuangan sementara           |
|--------------------------------|
| Memindahkan batrei ke rackroom |

<span id="page-18-0"></span>Tabel 2. 5 Daftar kegiatan kerja praktek minggu ke 5 (lima)

| No. | Hari dan Tanggal     | <b>Uraian Kegiatan</b>                 |
|-----|----------------------|----------------------------------------|
| 1.  | Senin, 31 Juli 2023  | Preventive maintance                   |
|     |                      | Pembersihan fiter ac                   |
|     |                      | Clening room                           |
| 2.  | Selasa, 1 Agustus    | Standby di office MIA.<br>$\bullet$    |
|     | 2023                 | Memindahkan batrei ups di<br>$\bullet$ |
|     |                      | rackroom ke MIA UNIT.                  |
|     |                      | Preventive maintance.                  |
| 3.  | Rabu, 2 Agustus 2023 | Standby di office MIA UNIT.            |
|     |                      | Preventive maintance                   |
|     |                      | Clening room                           |
|     |                      |                                        |
| 4.  | Kamis, 3 Agustus     | Preventive maintance                   |
|     | 2023                 | Clening filter ac                      |
|     |                      | Additional indication current          |
| 5.  | Jum'at, 4 Agustus    | Stanby di office MIA UNIT<br>$\bullet$ |
|     | 2023                 | Membongkar cpu                         |
|     |                      | Preventive maintance                   |

<span id="page-18-1"></span>Tabel 2. 6 Daftar kegiatan kerja praktek minggu ke 6 (Enam)

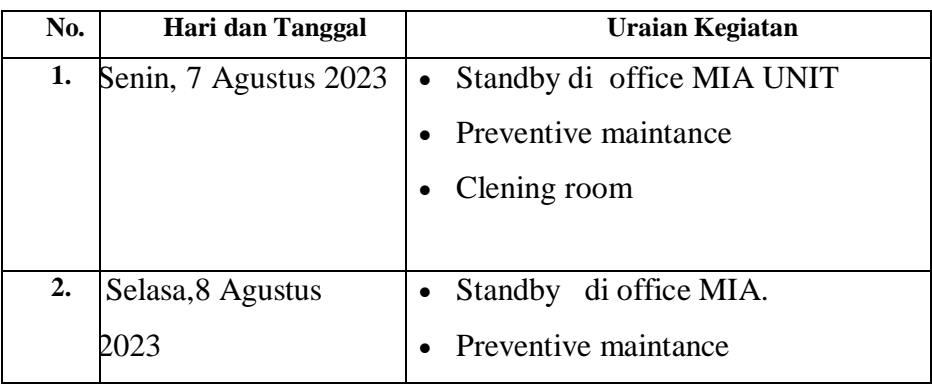

|    |                      |           | Membongkar komponen                 |
|----|----------------------|-----------|-------------------------------------|
|    |                      |           | (ecm, keyboard mouse, I/O           |
|    |                      |           | module).                            |
| 3. | Rabu, 9 Agustus 2023 | $\bullet$ | Standby di office MIA UNIT.         |
|    |                      |           | Restorasi panel untuk tempat server |
|    |                      |           | Memindahkan batrei ke mia office    |
| 4. | Kamis, 10 Agustus    |           | Standby di office MIA UNIT.         |
|    | 2023                 |           | Preventive maintance.               |
|    |                      |           | Clening room.                       |
| 5. | Jum'at, 11 Agustus   | $\bullet$ | Stanby di office MIA UNIT           |
|    | 2023                 |           | Preventive maintance                |
|    |                      |           | Clening room                        |

<span id="page-19-0"></span>Tabel 2. 7 Daftar kegiatan kerja praktek minggu ke 7 (Tujuh)

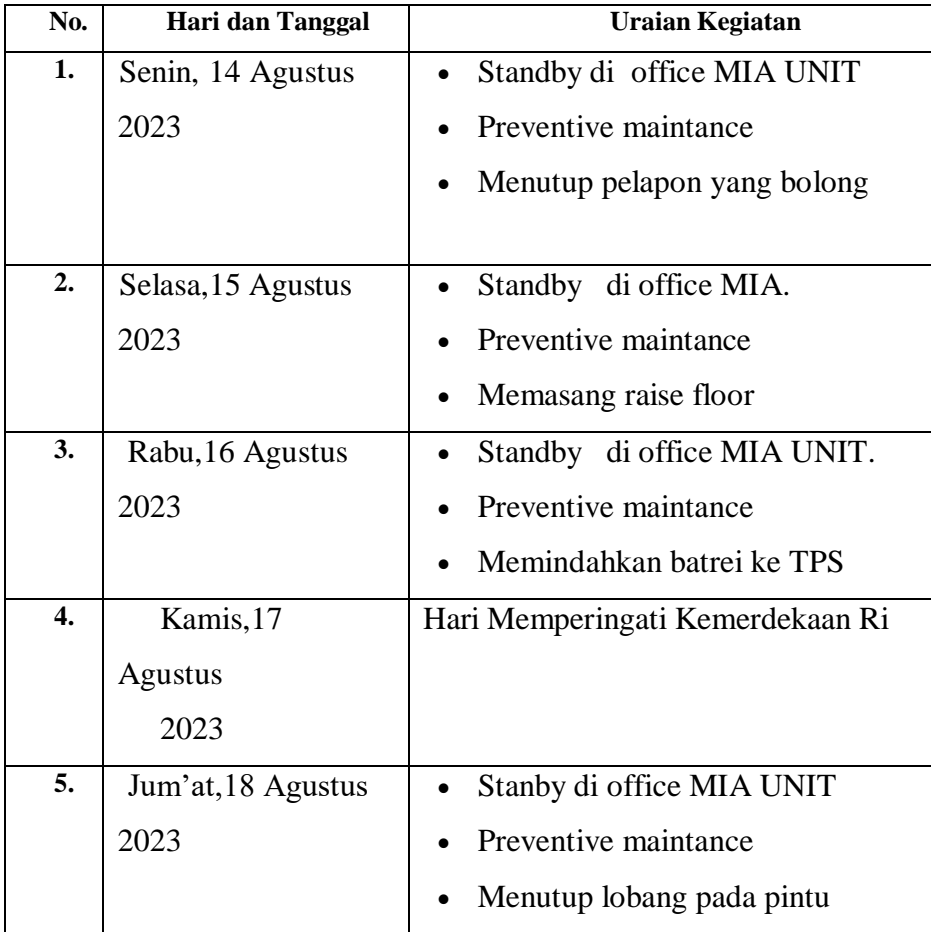

#### <span id="page-20-0"></span>**2.2 Target Yang Diharapkan**

- 1. Dapat membantu menjalin kerjasama Politeknik Negeri Bengkalis dengan pihak industri yang telah memberi kesempatan dan memfasilitasi kami untuk belajar.
- 2. Dapat mengetahui prinsip kerja dari mesin mesin dan program yang digunakan di industri secara langsung.
- 3. Dapat mengetahui permasalahan yang timbul di industri dan cara mencari solusi penyelesaiannya.
- 4. Dapat melihat, mengetahui, dan memahami secara langsung dan penerapan ilmu yang didapatkan di bangku kuliah.
- 5. Dapat mengetahui bagaimana rasanya di ruang lingkup kerja industri yang kemungkinan besar akan penulis jalani pada suatu saat nanti sehingga dapat memudahkan nanti jika penulis terjun langsung ke dalam dunia industri.
- 6. Dapat mengetahui bagaimana pengontrolan mesin-mesin melalui program secara otomatis.

#### <span id="page-20-1"></span>**2.3 Peralatan Yang Digunakan**

Peralatan merupakan alat yang wajib dibawa sebagai alat bantu bagi teknisi Ketika bekerja, diantaranya dalam menangani masalah berupa kesalahan dalam instalasi pada terminal block dan mengukur tegangan pada setiap channel atau alamat I/O nya yang terjadi dilapangan. Berikut peralatan yang digunakan pada kerja praktek (KP) adalah :

- 1. Alat pelindung diri ( sepatu safety, helm safety, masker, )
- 2. Multimeter
- 3. Simulator
- 4. Tespen
- 5. Obeng plus dan minus
- 6. Kunci L

#### 7. Tang potong

#### <span id="page-21-0"></span>**2.4 Data - Data Yang Di Perlukan**

Untuk mendapatkan atau memperoleh data yang akurat dan benar penulis menggunakan metode pengumpulan data melalui berbagai cara yang diantaranya adalah sebagai berikut:

1. Observasi

Merupakan metode penampilan data dengan cara mengamati langsung terhadap semua kegiatan yang berlangsung baik melalui praktek lapangan maupun dengan memperhatikan teknisi yang sedang praktek interview.

2. Interview

Merupakan metode pengumpulan data dengan cara tanya jawab secara langsung baik dengan supervisor maupun dengan teknisi yang ada diruang lingkup industri.

3. Studi lapangan

Merupakan metode pengumpulan data yang dilakukan dengan cara membaca dan mempelajari literatur -literatur yang berhubungan dengan proses dan cara kerja, juga catatan - catatan yang didapatkan dibangku kuliah.

#### <span id="page-21-1"></span>**2.5 Dokumen Yang Dihasilkan**

- 1. Manual book tentang program DCS.
- 2. Catatan pribadi selama KP.
- 3. Dokumen pendukung untuk pembuatan laporan.
- 4. Contoh laporan kerja praktek dari perusahaan.

#### <span id="page-21-2"></span>**2.6 Kendala-Kendala Yang Di Hadapi**

1. kurangnya pengalaman dalam pengoprasian program.

- 2. Adanya beberapa peralatan yang belum pernah ditemui dan diketahui fungsi dari alat tersebut.
- 3. penyesuain diri antara praktek saat kampus dan dunia industri.
- 4. Belum mahir menggunakan alat yang tidak dijumpai di kampus.
- 5. keterbatasan waktu kerja praktek sangat singkat.

#### <span id="page-22-0"></span>**2.7 Hal-Hal Yang Di Anggap Perlu**

Dalam proses menyelesaikan kerja praktek ini, ada beberapa hal yang penulis anggap penting diantaranya adalah:

- 1. Mengambil data-data dan beberapa dokumen yang harus dibuat pada penyusunan laporan.
- 2. Menyesuaikan data dengan judul laporan penulis buat.
- 3. Mengumpulkan beberapa informasi dan bahan untuk penyusunan laporan dari media internet.
- 4. Lembar pengesahan dari perusahaan terkait sebagai bukti bahwa laporan kerja praktik telah selesai.

#### **BAB III**

## <span id="page-23-1"></span><span id="page-23-0"></span>**DISTRIBUTED CONTROL SYSTEM DI AREA PULP MAKING 8**

#### <span id="page-23-2"></span>**3.1 PEMBAHASAN PROGRAM DCS**

Distributed Control System (DCS) merupakan suatu platform untuk suatu sistem dengan kontrol dan operasi otomatis atau proses industry. Dalam arti lain, DCS merupakan otak dari sistem kendali. DCS menggabungkan dan mengintegrasi human Machine Interface (HMI), controller, historian, database, dan manajemen alarm kedalam sistem otomatis tunggal. DCS diciptakan untuk mengendalikan beberapa pengendali yang saling terpisah yang bekerja pada berbagai operasi yang bersifat kontinyu. Semuanya terkoneksi menggunakan protokol komunikasi yang berkecepatan tinggi.

Pada tahun 1980-an, industry mulai melihat DCS sebagai lebih dari sekedar control proses dasar. Implementasi pertama DCS dengan control digital langsung diselesaikan pada tahun 1981-1982 oleh perusahan Australia bernama Midac dengan perangkat keras yang dikembangkan oleh RTec Australia.

DCS tersusun dari beberapa bagian atau piranti. Beberapa diantaranya seperti komputer pusat, komputer umum, komputer atau controller local, display, database dan jalur data. Komputer pusat merupakan komputer utama yang terhubung dengan semuanya yang terkait dengan system operasi. Komputer umum merupakan unit kendali yang digunakan untuk melakukan optimasi, pengaturan lanjutan dan sebagainya. komputer lokal digunakan mengendalikan secara langsung suatu proses, yang biasanya berbasis PID. Display berfungsi untuk menampilkan suatu grafik atau Analisa dari suatu proses. Database berfungsi untuk menyimpan dan mengumpulkan data-data. Dan yang terakhir jalur data merupakan transmisi data digital yang menghubungkan semua piranti- piranti dalam sistem. Hubungan di setiap sistem dapat dilihat dari gambar dibawah ini

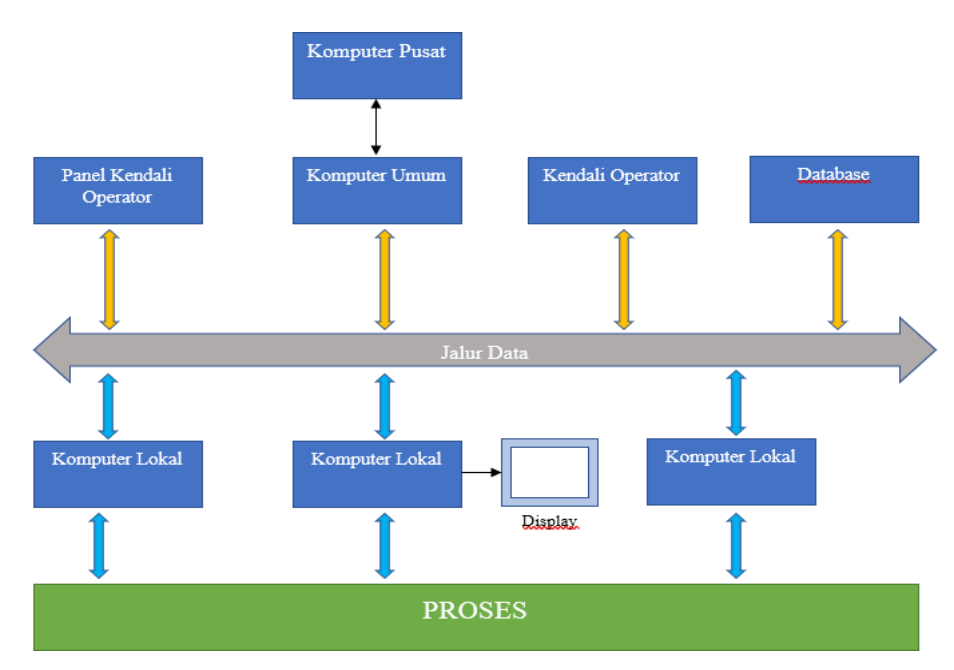

Gambar 3. 1 Struktur Umum Distributed Control System

<span id="page-24-0"></span>DCS (Distribution Control System) merupakan sistem kontrol yang terdistribusi dimana pada setiap plant terbagi menjadi beberapa bagian yang masing-masing bagian dikontrol oleh satu controller dan semuanya bisa dikendalikan di monitor, dan dioperasikan didalam ruangan oleh operator produksi dari control room. Pada DCS terdapat beberapa bagian yaitu : Controller, I/O card, Connection interface, dan power supply.

Ada beberapa vendor atau perusahaan yang menyediakan produk DCS. Vendor-vendor tersebut adalah sebagai berikut:

- 1. ABB
- 2. PLX
- 3. Centum-Yokogawa
- 4. Siemen
- 5. Honeywell
- 6. Foxboro
- 7. Fisher-Rosemount
- 8. Dan lain-lain

Namun vendor-vendor yang digunakan di PT.Indah Kiat perawang

adalah sebagai berikut:

- 1. ABB
- 2. Centum-Yokogawa
- 3. Honeywell

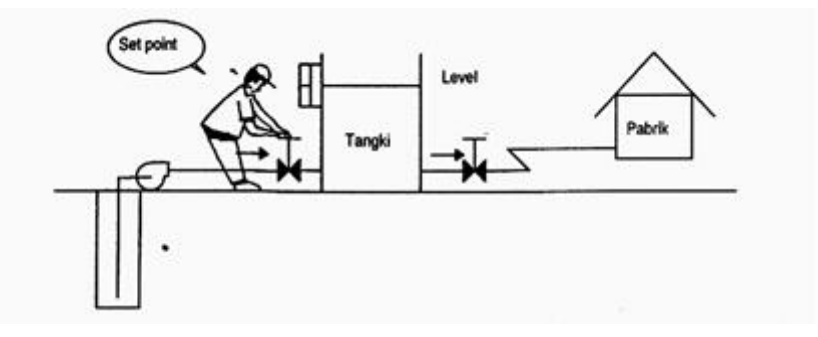

Gambar 3. 2 Pengendalian *level* tangki oleh manusia (tanpa DCS)

<span id="page-25-0"></span>Pada gambar 3.2 manusia bertugas membuka atau menutup valve dengan cara menambahkan atau mengurangi bukaan valve agar level dalam tangki bisa stabil terjaga. Cara tersebut dilakukan bila tidak ada bantuan atau control dari DCS, bayangkan saja bila dalam 1 plant terdapat lebih dari 10 valve yang harus dibuka tutup atau disetting level valve nya. Sedangkan pada gambar 3.3 dengan adanya DCS terdapat 4 plant yang semuanya mampu dikendalikan oleh satu central computer dan di control di control room.

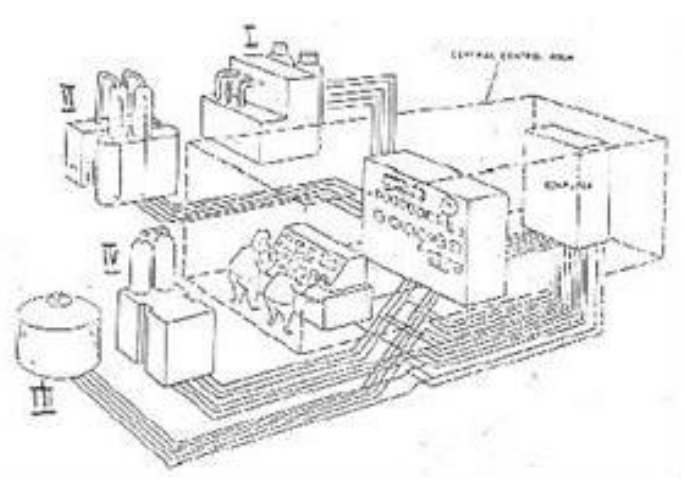

<span id="page-25-1"></span>Gambar 3. 3 Empat *plant* yang dikendalikan operator proses

#### <span id="page-26-0"></span>**3.2 Tujuan Pemakaian DCS**

Tujuan dari pemakaian DCS adalah meningkatkan kinerja sistem kontrol pada plant diantaranya:

- 1. Mengoptimalkan jadwal dan hasil produksi.
- 2. Konsistensi produk.
- 3. Efisiensi penghematan energy dan material.
- 4. Biaya optimisasi plant-wide dan biaya optimasi tenaga kerja.

#### <span id="page-26-1"></span>**3.3 Fungsi DCS**

DCS digunakan untuk menghimpun data dari lapangan. DCS bertugas untuk mengambil dan membaca data untuk mengontrol data tersebut. DCS yang digunakan pada area Pulp Mesin (PD8, PD9, PD10 )dari provider ABB (Asea Brown Bovery). Adapun fungsi DCS adalah sebagai berikut:

- 1. Alat untuk kontrol suatu loop system dimana satu loop dapat mengerjakan beberapa proses kontrol.
- 2. DCS sebagai pengganti alat kontrol manual dan otomatis yang terpisahpisah menjadi suatu kesatuan sehingga lebih mudah untuk pemeliharaan dan penggunanya.
- 3. DCS sebagai sarana pengumpul dan pengolah data untuk mendapatkan output proses yang tepat.

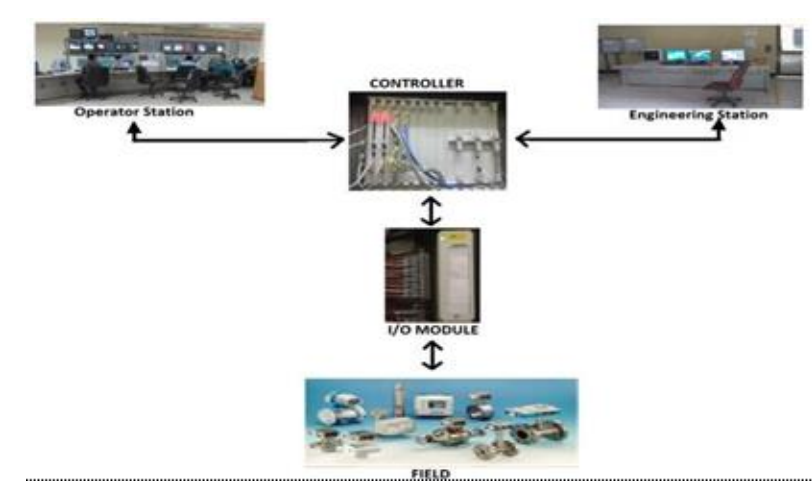

<span id="page-26-2"></span>**3.4 Cara Kerja DCS**

<span id="page-26-3"></span>Gambar 3. 4 Alur cara kerja DCS

Gambar 3.4 merupakan prinsip dasar DCS. Semua data dari lapangan diterima oleh I/O module, kemudian diteruskan ke controller melalui interface. Data di controler diolah oleh engineering station dipergunakan untuk untuk melakukan modifikasi maupun penambahan loop-loop proces control, mendesain, merevisi, memanipulasi, parameter control yang ada di Pulp Mesin (PD8, PD9, PD10), sedangkan operator station merupakan tempat dimana user melakukan pengendalian. Pengawasan atau monitoring serta pengoprasian pada proses yang ada di system.

#### <span id="page-27-0"></span>**3.5 Keuntunggan Pemakaian DCS**

Adapun keuntungan pemakaian DCS adalah sebagai berikut:

- 1. Lebih handal.
- 2. Response time yang cepat.
- 3. Mempermudah interaksi antara operator dengan mesin.
- 4. Data lebih mudah diakses dan mudah melacak jika terjadi kesalahan dalam pengoprasian
- 5. Mempunyai penyimpanan data yang bisa diambil untuk dianalisa.
- 6. Memiliki kemampuan kapasitas I/O yang besar.

#### <span id="page-27-1"></span>**3.6 Komponen Hardware DCS**

#### <span id="page-27-2"></span>3.6.1 Controller

Controller berfungsi melakukan pengendalian peralatan di lapangan berdasarkan sinyal masukan yang diterima dan program yang ada di controller dan sebagai alat kontrol untuk memberikan sinyal koreksi yang terjadi apabila hasil pengukuran dari input analog maupun digital tidak sesuai dengan nilai set point yang telah diterapkan atau error.

PT. Indah Kiat Pulp and paper, Tbk menggunakan 3 macam Controller yaitu sebagai berikut:

a. MP200 (*Master Piece* 200)

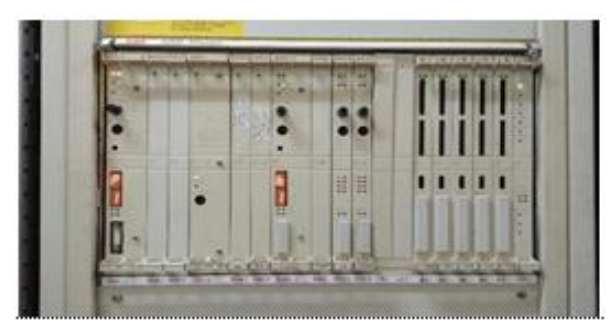

Gambar 3. 5 *Master Piece* 200

<span id="page-28-0"></span>Master Piece 200 adalah Controller yang generasi pertama yang ada di PT. Indah Kiat Pulp and paper, hardware MP200 dapat dilihat pada Gambar 3.5. MP200 terdiri atas beberapa module diantaranya:

- DSPC 172 (CPU *module*)
- DSMB 175 (*Memory Card*)
- DSCS 140 (*Interface Card*)
- DSBC 172 (*Supervisory Board*).
- b. AC450 (Advand Controller 450)

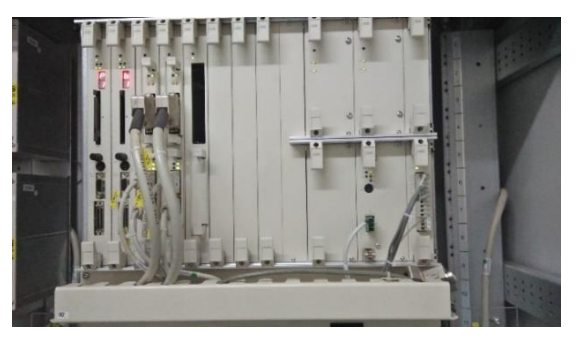

Gambar 3. 6 *Advand Controller* 450

<span id="page-28-1"></span>*(Sumber : Dokumentasi PT. Indah Kiat pulp & paper Tbk Perawang, 2023)*

Hardware AC450 dapat dilihat pada Gambar 3.6 Advand Controller 450 adalah Controller yang terdiri atas beberapa modul yaitu sebagai berikut :

PM 510, PM511V (CPU *module card*)

- SC510, SC520 (Submodule Carriers)
- MB 510 (Program Card)
- CI 531 (RS-232 Communication Module)
- CS 513 (MaterBus 300 Module)
- SB511 (Backup Power Supply 24-48 Volt DC)
- SR 511 (Regulator 24 Volt/ 5 Volt) . Sumber : (lubis, 2000)
- b. AC800 (Advand Controller 800)

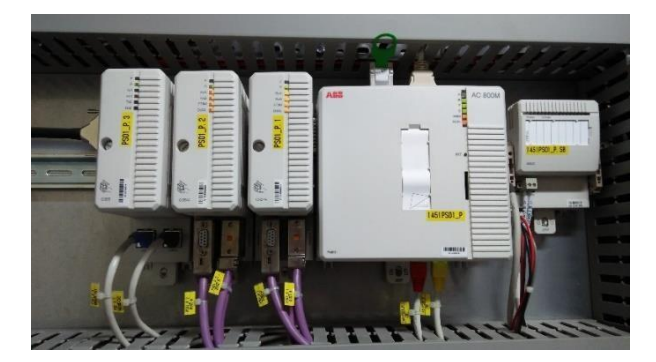

Gambar 3. 7 *Advand Controller* 800

<span id="page-29-0"></span>Hardware AC800 dapat dilihat pada Gambar 3.7. Advand Controller 800 memiliki bentuk yang lebih kecil dibandingkan dengan MP200 dan AC450. AC800 terdiri atas:

c. AC450 (Advand Controller 450)

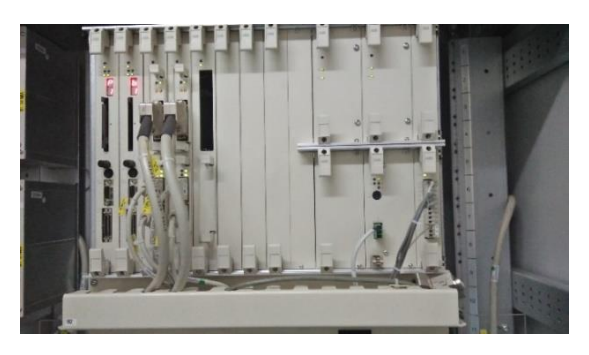

Gambar 3. 8 *Advand Controller* 450

<span id="page-29-1"></span>*(Sumber : Dokumentasi PT. Indah Kiat pulp & paper Tbk Perawang, 2023)* Hardware AC450 dapat dilihat pada Gambar 3.6 Advand Controller 450 adalah Controller yang terdiri atas beberapa modul yaitu sebagai berikut :

- PM 510, PM511V (CPU module card)
- SC510, SC520 (Submodule Carriers)
- MB 510 (Program Card)
- CI 531 (RS-232 Communication Module)
- CS 513 (MaterBus 300 Module)
- SB511 (Backup Power Supply 24-48 Volt DC)
- SR 511 (Regulator 24 Volt/ 5 Volt) . Sumber : (lubis, 2000)
- d. AC800 (Advand Controller 800)

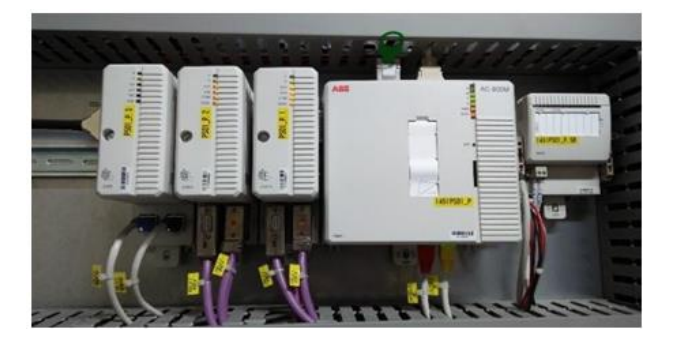

Gambar 3. 9 *Advand Controller* 800

<span id="page-30-1"></span>Hardware AC800 dapat dilihat pada Gambar 3.7. Advand Controller 800 memiliki bentuk yang lebih kecil dibandingkan dengan MP200 dan AC450. AC800 terdiri atas:

- PM 860 (CPU Module)
- SD 283 (Power Supply Module)
- SB 821 (Battery Memory Backup)
- CI 855 (Ethernet Module).

#### <span id="page-30-0"></span>3.6.2 I/O Module

Modul I/O adalah suatu komponen dalam system computer yang bertanggung jawab atas pengendalian perangkat luar atau bertanggung jawab dalam pertukaran data antara perangkat luar dengan memori utama atau pun dengan register-register CPU atau sebuah konektor mekanik yang berisi fungsi logic untuk komunikasi antara bus computer dan peripheral.

I/O unit berfungsi menerima sinyal baik berupa arus maupun tegangan dari lapangan dan mengirim sinyal perintah berupa arus maupun tegangan dari Controller DCS. Pada I/O module ini terdapat jenis Power untuk menyesuaikan kondisi alat di lapangan, diantaranya internal (DC) dan eksternal (AC). Power internal berarti alat dilapangan membutuhkan Power sebesar 24Vdc dari I/O module. Sedangkan Power eksternal berarti alat dilapangan tidak membutuhkan Power sebesar 24Vdc dari I/O module.

*a.* Jenis-Jenis I/O *Card*

I/O Card terdiri dari 2 tipe yaitu sebagai berikut:

1. *System* I/O S100

I/O tipe ini memiliki connection unit yang terpisah dari card. Untuk membedakan power internal dan eksternal pada I/O S100 khususnya di bagian analog input dengan cara membedakan ganjil genap pada nomor connection unit. Jumlah channel I/O pada analog input/output terdapat 16 channel sedangkan pada digital input/output terdapat 32 channel.

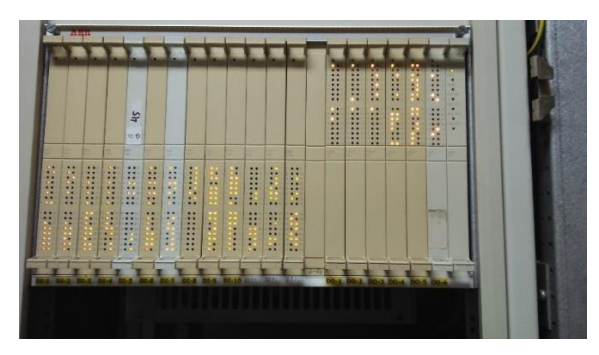

Gambar 3. 10 *System* I/O S100

#### <span id="page-31-0"></span>*2. System I/O S800*

I/O card tipe S800 berbeda dengan tipe S100, pada tipe ini connection unit terhubung pada card. Untuk membedakan power internal dan eksternal pada I/O S800 khususnya di bagian analog input

dengan melihat kode pada connection unit, jika AC maka eksternal (tidak memberi power 24Vdc), jika DC maka internal (memberi power 24Vdc). Jumlah Channel pada analog input/output atau digital input/output adalah 8 channel.

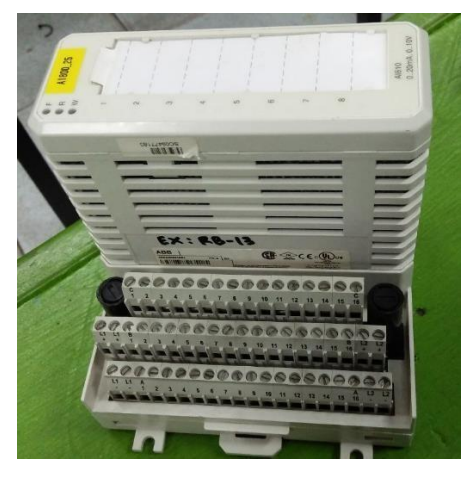

Gambar 3. 11 *System* I/O S800

#### <span id="page-32-0"></span>*b.* Jenis-jenis I/O *Signal*

Pada sistem DCS terdapat terdapat 4 jenis I/O signal yaitu sebagai berikut:

1. *Analog input* (AI)

Analog input adalah komponen dari system DCS dimana bagian ini berfungsi untuk mengumpulkan data data dari lapangan yang bersifat analog. Untuk penggunaan sinyal analog yang standart dipakai untuk pengambilan data adalah 4-20mA atau 1-5 VDC sinyal standar ini didapat dari sensor/transmitter yang berada di field yang ditransfer melalui junction box. Untuk pengukuran sinyal standar dapat dijadikan acuan berapa pembacaan sensor yang terjadi di lapangan. Analog input digunakan untuk menerima sinyal analog dari alat-alat instrumen atau lapangan.

AI memiliki dua tipe yaitu external dan internal power. Tipe external adalah AI hanya menerima 4-20 mA tanpa mengirim tegangan 24Vdc ke instrument sedangkan tipe internal adalah AI

menerima 4-20 mA dan mengirim 24 Vdc ke instrument. Aplikasi dari analog input antara lain adalah level, flow, pressure, consistency, temperature dan motor current.

Gambar 3.11 menjelaskan internal power dari alat instrumen hingga ke Controller. Seperti contoh sebagai berikut :

> 4 mA =  $0 \%$ Pembacaan Sensor 12  $mA = 50$  % Pembacaan Sensor

20 mA = 100 % Pembacaan Sensor

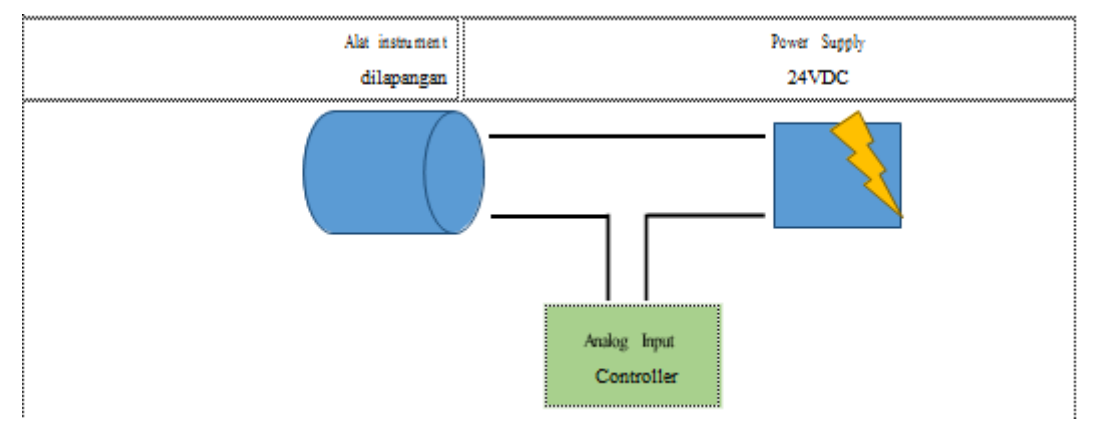

Gambar 3. 12 Internal power dari lapangan atau instrument ke *controller*

<span id="page-33-0"></span>Gambar 3.13 menjelaskan external power dari alat instrumen mengirim hingga ke Controller.

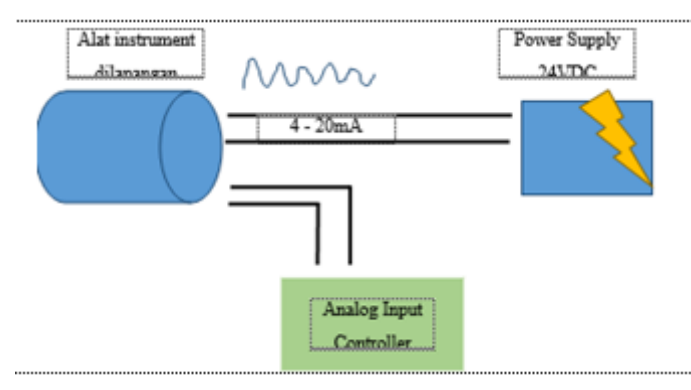

<span id="page-33-1"></span>Gambar 3. 13 External power dari lapangan atau instrument ke *controller*

#### 2. *Analog Output* (AO)

Analog output adalah komponen DCS yang berfungsi untuk menyalurkan sensitif sehingga error bisa dihilangkan dengan cepat dan baik. Selain menggunakan PID ada juga sistem pengontrolan sederhana yaitu dengan ON-OFF control yaitu hanya untuk pengontrolan yang tidak continius atau biasanya digunakan untuk pengontrolan sistem digital.

Gambar 3.14 berfungsi juga mengatur atau mengirim arus 4-20 mA ke alat instrument atau lapangan. Aplikasi dari AO antara lain adalah Control valve, motor speed dan variable volume alarm.

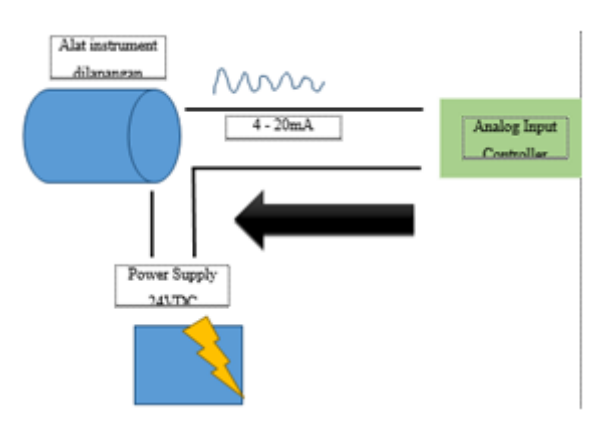

Gambar 3. 14 Alur kerja analog output

#### <span id="page-34-0"></span>3. *Digital Input* (DI)

Bagian dari DCS yang berfungsi untuk mengumpulkan data digital dimana data yang didapat adalah sinyal digital hanya berupa signal open atau close dari sebuah alat yang memberikan sinyal. Gambar 3.13 berfungsi untuk menerima indikasi on/off atau tegangan 110V dari instrumen atau lapangan. Aplikasi dari DI antara lain adalah level limit, feedback on/off valve, feedback main contactor (heater, cooler dan motor). Contoh aplikasinya pada on/off valve yaitu jika posisi valve terbuka berarti DI menerima 110 V dari lapangan dan sebaliknya jika posisi valve tertutup berarti DI tidak menerima 110 V.

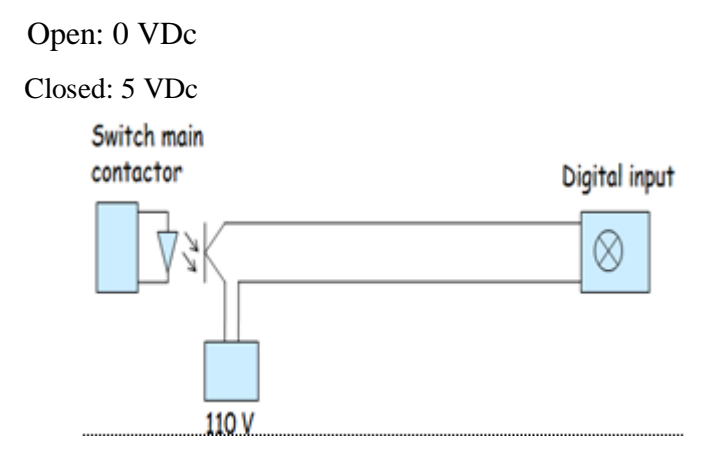

Gambar 3. 15 Digital Input

#### <span id="page-35-1"></span>4. *Digital Output* (DO)

Komponen dari sistem DCS yang berfungsi untuk mentransferkan hasil pengolahan data kontroler yang berupa data digital ON-OFF signal pada alat- alat komponen pengaturan yang ada di lapangan Field. Sinyal yang ditransfer adalah sinyal digital yaitu sesuai click 0 atau 1 dimana posisi 0 bisa disebut Off dan untuk 1 bisa disebut ON, Sedangkan untuk bila kita ukur maka tegangannya sama dengan Digital input yaitu 0-5 Vdc.

Gambar 3.16 berfungsi untuk mengirim sinyal 110V ke instrumen atau lapangan. Aplikasi dari DO antara lain adalah on/off valve, counter pulsa, main contactor (heater, cooler dan motor).

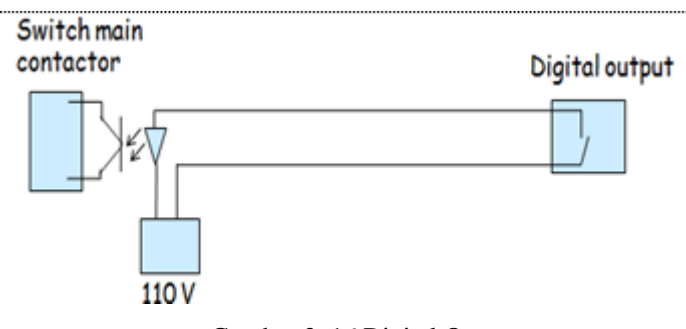

Gambar 3. 16 Digital Output

#### <span id="page-35-2"></span><span id="page-35-0"></span>**3.7 Software DCS(engineering)**

Dalam mengoperasikan, atau pun memonitor DCS yang menjalankan atau mengendalikan alat dilapangan dibutuhkan sebuah software untuk mempermudah nya. Software tersebut diantaranya application builder, My ePlant, dan reflection x.

<span id="page-36-0"></span>3.7.1 Application Builder

Software ini berfungsi untuk pembuatan program online (ONline Builder/ONB) dan offline (Function Chart Builder) software ini juga berfungsi sebagai engineering. Online Builder berfungsi untuk pembuatan program secara online, artinya disaat membuat program langsung terupdate ke Controller DCS dan langsung connect alat di lapangan. Contoh program pada Online Builder dapat dilihat pada Gambar 3.17

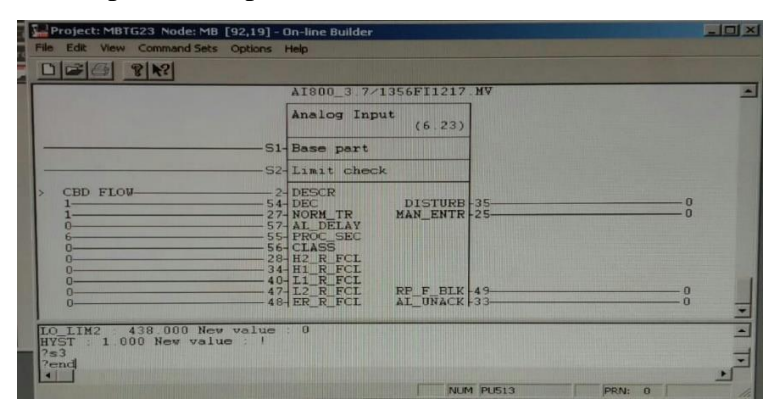

Gambar 3. 17 Contoh program *Online builder*

<span id="page-36-1"></span>Function Chart Builder berfungsi untuk membuat program secara offline, cara ini tidak langsung terupdate ke Controller DCS, selain itu Function Chart Builder ini berfungsi sebagai referensi dalam pembuatan program online, karena dalam pembuatan program online tidak boleh ada kesalahan maka diperlukan referensi atau contoh. Selain itu Function Chart Builder berfungsi untuk mempermudah troubleshoot program online, karena dalam program online setiap bentuk wiring-nya terpisah berbeda dengan offline. Contoh program pada Function Chart Builder dapat dilihat pada Gambar 3.18.

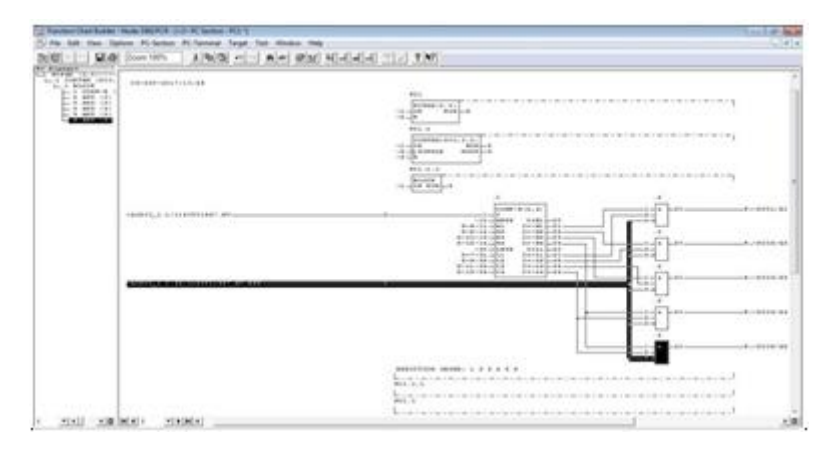

Gambar 3. 18 Contoh program Function Chart Builder pada sensor ECM

#### <span id="page-37-2"></span><span id="page-37-0"></span>3.7.2 Data Base

Sebuah Database digunakan oleh pc program untuk saling bertukar data dengan linkugan mereka. Database ini sama untuk semua program yang berbeda seperti MasterViewprogram, I/O comunication and computer communication program.

Database ini menggunakan metode penyimpanan yang telah distandarkan sehingga bisa dengan mudah diakses dari program yang berlainan Database juga bisa digunakan untuk menyimpan informasi hardware seperti address dari board, communication network dan lain-lain. Selain itu database juga digunakan untuk saling bertukar data diantara PC program.

Pada AC450, database element digunakan untuk memasukkan, memodifikasi dan menampilkan isi dari database. Setiap elemen berisi informasi yang lengkap yang menggambarkan fungsi dari elemen tersebut misalnya sebuah analog input atau data setting untuk sebuah printer.

Untuk I/O system, setiap board akan diwakili oleh sebuah database element, setiap channel yang berada pada board tersebut juga diwakili oleh sebuah database.

#### <span id="page-37-1"></span>3.7.3 My ePlant

Software ini berfungsi sebagai engineering tool untuk melakukan modifikasi maupun penambahan graphic display, trend display, loop–loop process Control,termasuk by passing, forced Control. Dapat juga berfungsi sebagai tool untuk maintenance system seperti misalnya backup, and troubleshooting.

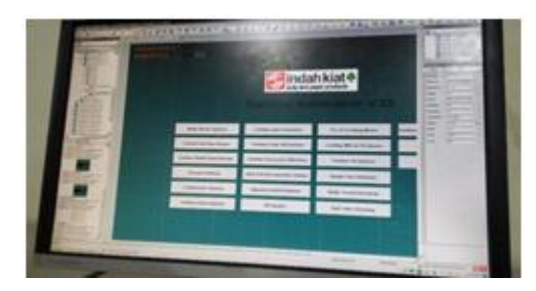

Gambar 3. 19 Contoh Create display used software My ePlant

#### <span id="page-38-1"></span><span id="page-38-0"></span>3.7.4 Reflection

Software ini berfungsi sebagai pengganti Online builder dan My ePlant di office meskipun tidak sepenuhnya mirip. Software ini dapat membuka semua plant dari office karena dari beberapa plant yang ada di PT. IKPP menggunakan kabel fiber optic sebagai pengirim dan penerima data dari Controller di tiap-tiap plant. Pada Gambar 3.20 adalah contoh Tampilan Reflection X.

<span id="page-38-2"></span>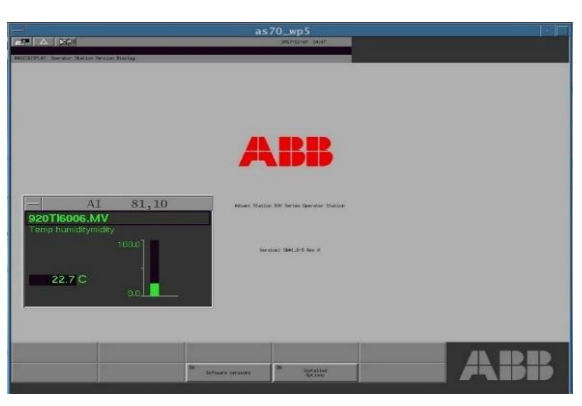

Gambar 3. 20 Tampilan Reflection X

#### <span id="page-39-0"></span>**3.8 Modul Sensor ECM**

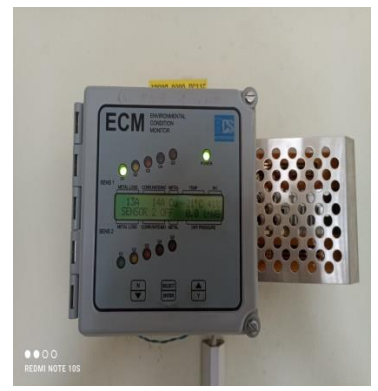

Gambar 3. 21 Modul Sensor ECM

<span id="page-39-1"></span>ECM adalah sistem pemantauan multi parameter yang menyediakan pengawasan konstan terhadap lingkungan dan deteksi cepat dari setiap kerusakan yang dapat mengakibatkan kerusakan pada peralatan mahal dan aset berharga. Deteksi dini kelembaban, suhu tinggi, atau kondisi korosif akan memungkinkan Tindakan korektif diambil sebelum kerusakan besar terjadi pada komputer dan sistem instrumentasi atau peralatan listrik yang sensitif.

Pada ECM terdapat dua keeping sensor yang dapat diganti. Laju korosif ditunjukkan oleh lampu indikator yang sesuai dengan klasifikasi lingkungan standar ISA S71.04-2013 (G1 hingga GX) untuk tambang dan perak.

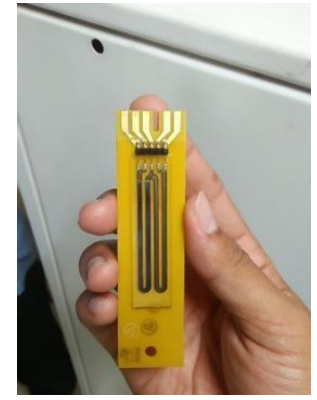

Gambar 3. 22 Sensor Korosi Atmosfer

<span id="page-39-2"></span>Pada gambar 3.22 dapat kita lihat bentuk sensor korosif atmosfer, sensor itu memantau korosifitas udara di ruangan control pabrik, di pusat kendali motor, di dekat cerobong asap, dan di dalam aplikasi pemantauan lingkungan lainya.

Transmitter pada Gambar 3.21 berfungsi sebagai converting hasil

pembacaan sensor yang berupa tahanan/ohm ke bentuk arus/mA(4-20mA). Transmitter ini sangat berguna karena keluaran hasil pembacaanya yang sudah berupa mA, maka untuk masuk ke I/O modul pada analog input tidak perlu lagi transmitter tambahan.

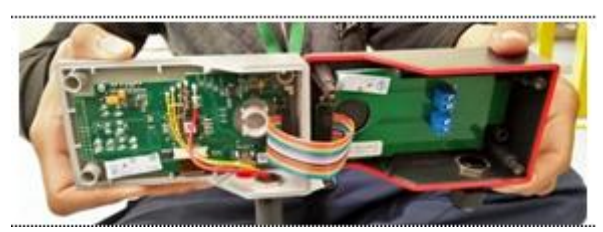

Gambar 3. 23 *Transmitter*

#### <span id="page-40-2"></span><span id="page-40-0"></span>**3.9 Engineering Station**

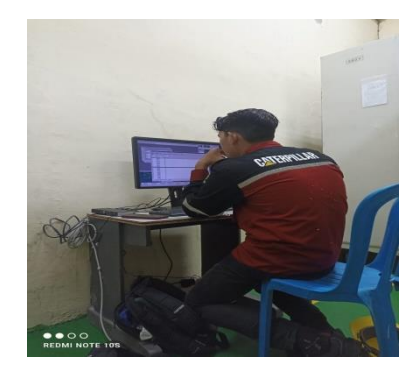

Gambar 3.24 *Engineering Station*

Gambar 3.22 merupakan Engineering Station berfungsi sebagai engineering tool untuk melakukan modifikasi maupun penambahan loop-loop process Control, termasuk by passing, Force Control. Engineering station juga berfungsi sebagai tool untuk maintenance system seperti backup, troubleshooting, networking, etc.

#### <span id="page-40-1"></span>**3.10 Operator Station**

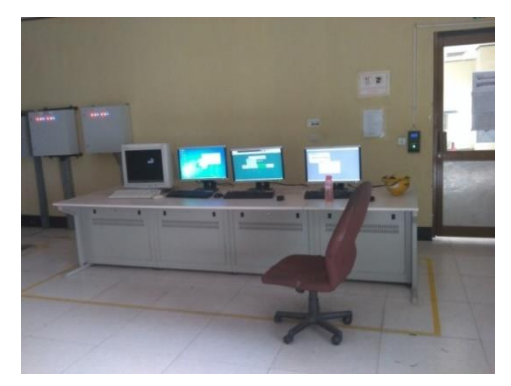

Gambar 3.25 Operator Station

Gambar 3.23 merupakan Operator Station berfungsi sebagai interface antara operator dengan logic Control processor. Operator station ini dalam skala kecil disebut juga HMI (Human Machine Interface).

#### **BAB IV**

### **PENUTUP**

#### <span id="page-42-2"></span><span id="page-42-1"></span><span id="page-42-0"></span>**4.1 KESIMPULAN**

Selama pelaksanaan kerja praktek di PT. Indah Kiat Pulp & paper Tbk Perawang. penulis banyak sekali mendapatkan pengalaman dan pengetahuan yang berguna untuk diterapkan nantinya dalam pendidikan maupun setelah tamat nantinya. Maka dari itu penulis dapat mengambil kesimpulan dari penelitian selama kerja praktek ini adalah:

- 1. Setiap perusahaan memiliki standarisasi masing-masing
- 2. Memiliki kemampuan problem solving yang baik, Karena dalam pekerjaan kita harus mampu menyelesaikan masalah dengan cara yang cepat dan tepat.
- 3. Harus memiliki kemampuan dan pemahaman yang baik dalam berkomunikasi
- 4. Perlunya mempelajari hal baru di luar mata kuliah

Dalam pengerjaan project sebagai tugas KP, perlu komunikasi yang baik dengan mentor untuk mencapai kesepakatan dan hasil yang baik. Selama pelaksanaan kerja praktek di PT. Indah Kiat Pulp & paper Tbk Perawang. penulis banyak sekali mendapatkan pengalaman dan pengetahuan yang berguna untuk diterapkan nantinya dalam pendidikan maupun setelah tamat nantinya. Maka dari itu penulis dapat mengambil kesimpulan dari penelitian selama kerja praktek ini adalah:

- 1. Setiap perusahaan memiliki standarisasi masing-masing
- 2. Memiliki kemampuan problem solving yang baik, Karena dalam pekerjaan kita harus mampu menyelesaikan masalah dengan cara yang cepat dan tepat.
- 3. Harus memiliki kemampuan dan pemahaman yang baik dalam berkomunikasi
- 4. Perlunya mempelajari hal baru di luar mata kuliah Dalam pengerjaan

project sebagai tugas KP, perlu komunikasi yang baik dengan mentor untuk mencapai kesepakatan dan hasil yang baik.

### <span id="page-43-0"></span>**4.2 SARAN**

- 1. Kurangnya waktu pelaksanaan kerja praktek diperusahaan PT. Indah Kiat Pulp & Paper Perawang, sehingga membuat penulis masih merasa belum maksimal untuk pembuatan laporan KP.
- 2. Masih ingin mempelajari lebih dalam tentang automation yang ada di PT Indah Kiat tersebut.
- 3. Sebelum mahasiswa dan karyawan melaksanakan pekerjaan, dilakukan apel pagi untuk menekankan penggunaan alat safety untuk mengurangi tingkat kecelakaan.

## **DAFTAR PUSTAKA**

<span id="page-44-0"></span>ABB Industrial System AB March 19, 1997. ABB Manual book AC450. ABB University. (2010). *Training DCS AC800*. Switzerland. Chandra, R. (2012). *Distributed Control System.* Perawang. IKPP. (2012). *DCS Automation.* Perawang. IKPP. (2012). Distributed Control System. Perawang. Chandra, R. (2010). *Automation DCS.* perawang: PT. IKPP Tbk. hannum, l. (2016). *DCS pada area TG-21.* Perawang: PT. IKPP Tbk. Harumin. (2016). *Maintanance DCS Pulp Making Area.* Perawang: PT. IKPPTbk.

## <span id="page-45-1"></span><span id="page-45-0"></span>**LAMPIRAN 1**

**Absensi Harian**

<span id="page-46-0"></span>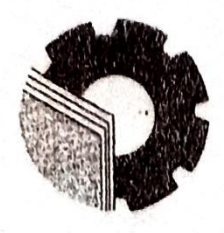

## KEMENTERIAN PENDIDIKAN, KEBUDAYAAN, RISET, DAN TEKNOLOGI POLITEKNIK NEGERI BENGKALIS

Jalan Bathin Alam, Sungai Alam, Bengkalis, Riau 28711 Telepon: (+62766) 24566, Fax: (+62766) 800 1000<br>Laman: http.://www.polbeng.ac.id, E-mail: Pulberg/acpolleng.ac.id

## **ABSENSI HARIAN KERJA PRAKTEK**

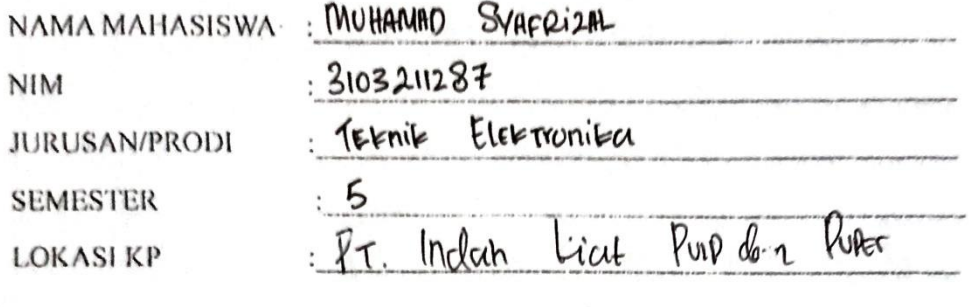

MUHMAD

Nouri

PEMBIMBING/ **SUPERVISOR** 

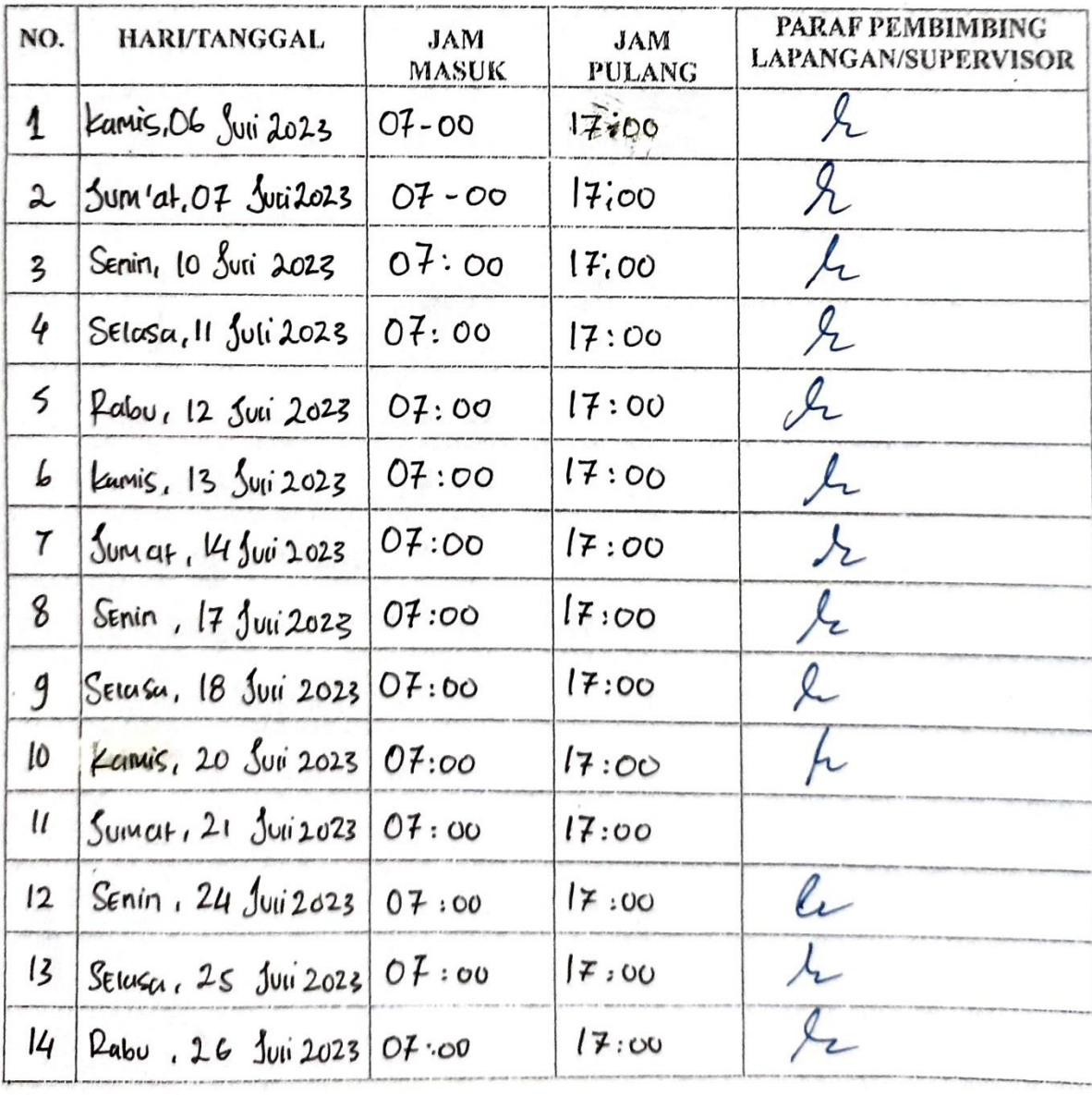

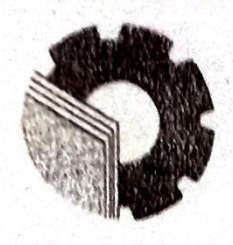

## KEMENTERIAN PENDIDIKAN, KEBUDAYAAN, RISET, DAN TEKNOLOGI

POLITEKNIK NEGERI BENGKALIS

Jalan Bathin Alam, Sungai Alam, Bengkalis, Riau 28711<br>Telepon: (+62766) 24566, Fax: (+62766) 800 1000<br>Laman: http://www.polbeng.ac.id, E-mail: Fulbong.ac.id

## **ABSENSI HARIAN KERJA PRAKTEK**

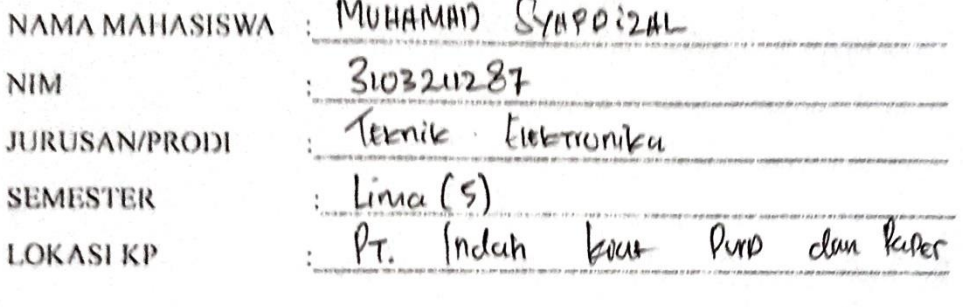

PEMBIMBING/ **SUPERVISOR** 

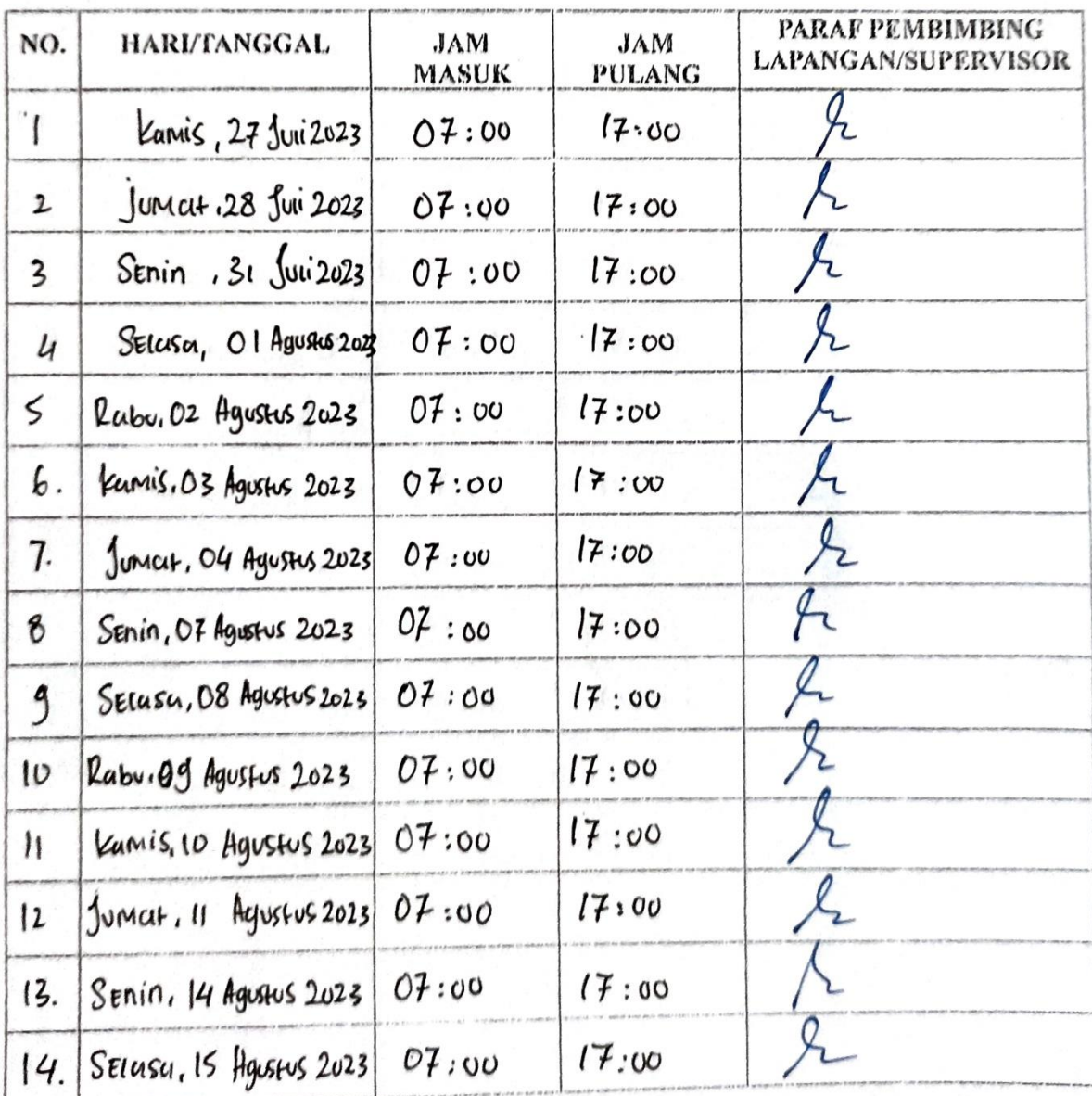

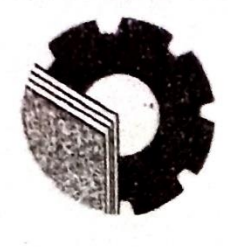

## KEMENTERIAN PENDIDIKAN, KEBUDAYAAN, RISET, DAN TEKNOLOGI POLITEKNIK NEGERI BENGKALIS

Jalan Bathin Alam, Sungai Alam, Bengkalis, Riau 28711 Telepon: (+62766) 24566, Fax: (+62766) 800 1000<br>Laman: http.://www.polbeng.ac.id, E-mail: polbeng/ac/polbeng.ac.id

## **ABSENSI HARIAN KERJA PRAKTEK**

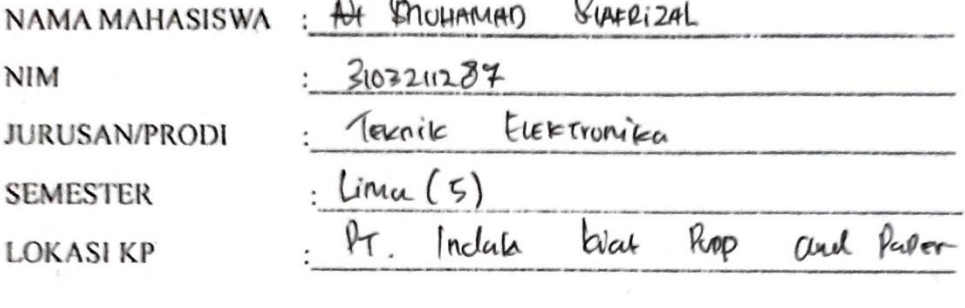

 $\sim$ 

PEMBIMBING/ **SUPERVISOR** 

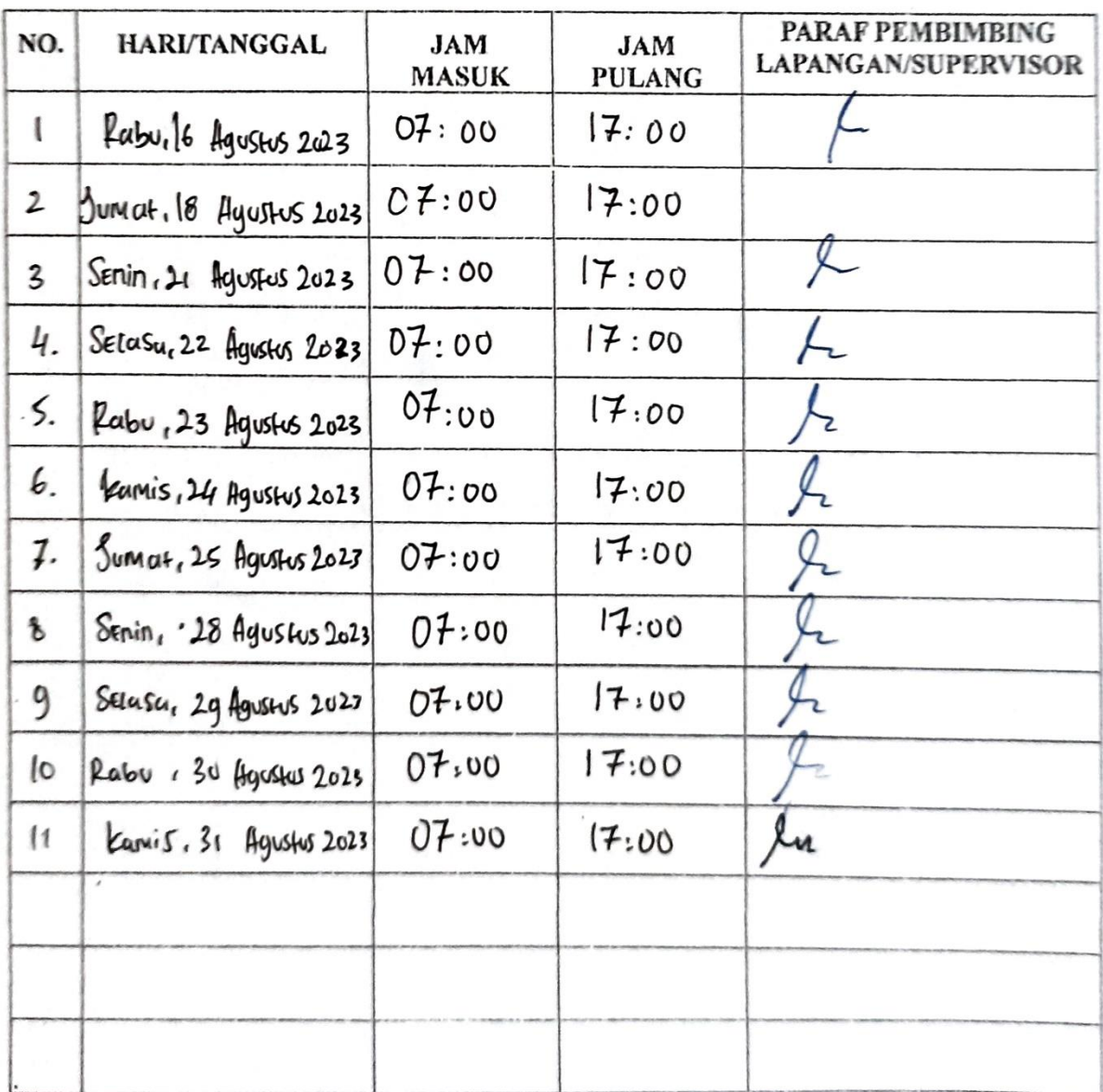

## **LAMPIRAN 2**

<span id="page-49-1"></span><span id="page-49-0"></span>**Surat Ekterangan Dari Perusahaan**

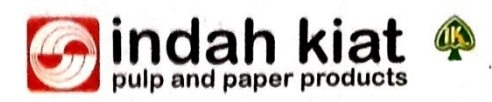

## **SURAT KETERANGAN**

016/SKV-PA/IKPP/IX/2023

Sehubungan telah berakhirnya Praktek Kerja Lapangan di PT. Indah Kiat Pulp & Paper Tbk. Perawang, menerangkan bahwa:

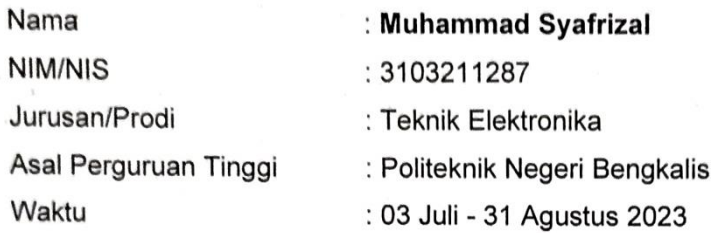

Bahwa nama tersebut benar telah mengikuti Praktek Kerja Lapangan dengan Baik sejak tanggal 03 Juli - 31 Agustus 2023 di PT. Indah Kiat Pulp & Paper Tbk. Perawang Demikian Surat keterangan ini kami berikan kepada yang bersangkutan untuk dapat digunakan seperlunya.

Perawang, 1 September 2023 Hormat Kami, PT. Indah Kiat Pulp & Paper Tbk. Perawang

Armadi, SE., ME **Public Affair** 

#### PT. Indah Kiat Pulp & Paper Tbk

Head Office : Wisma INDAH KIAT, Jl. Raya Serpong Km.8, Tangerang, Banten 15310, Jakarta - Indonesia Telp: (62-21) 53120001 - 03 (hunting), Fax: (62-21) 53120366, 53120045, 53120324-25 Liaison Office: Jl. Teuku Umar No.51, P.O.Box 1135, Pekanbaru 28141, Riau - Indonesia Telp: (62-761) 858888 (hunting), Fax: (62-761) 27502, 33662 : Jl. Raya Minas - Perawang Km 26, Kec. Tualang, Kab. Siak 28772, Riau - Indonesia Mill Site Telp: (62-761) 91088, 91030 (hunting), Fax: (62-761) 91373, 91376

## <span id="page-51-1"></span><span id="page-51-0"></span>**LAMPIRAN 3**

**Form Penilaiana**

## PENILAIAN DARI PERUSAHAAN KERJA PRAKTEK PT. INDAH PULP & PAPER TBK PERAWANG

: MUHAMAD SYAFRIZAL Nama  $\mathbf{NIM}$ : 3103211287 : D-III Teknik Elektronika Program Studi

Politeknik Bengkalis

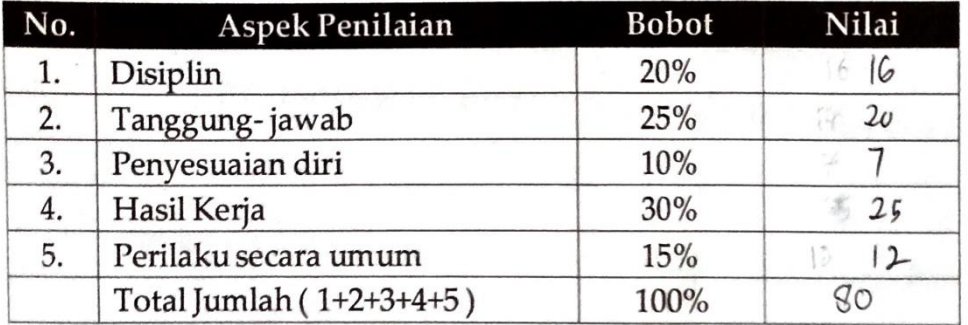

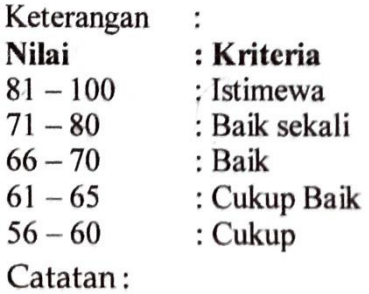

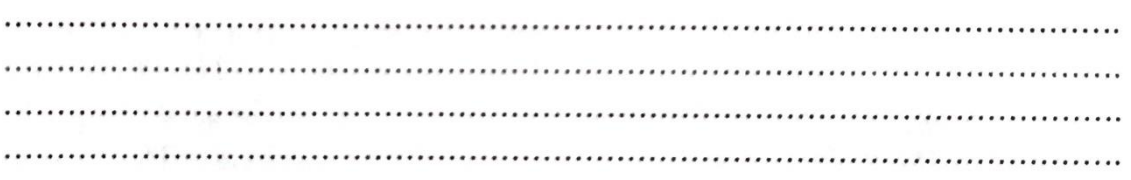

Perawang, 29 Agustus 2023

**SARI** DA YA Pembimbing lapangan